# <span id="page-0-0"></span>**TMCC160 TMCL™ FIRMWARE MANUAL**

TMCC160 TMCL Firmware Version 2.11 • 2018-Feb-08 | Document Revision 1.01 • 2018-Feb-08

**The TMCL™ Firmware is used in combination with the integrated TMCC160 motionCookie™ microsystem with 3-Phase BLDC/PMSM gate driver for up to 24V and 1A gate current.**

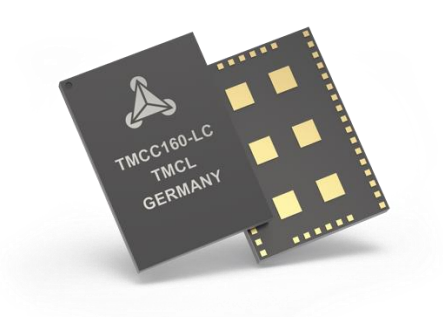

# <span id="page-0-1"></span>**Features**

- The TMCL Firmware can operate in stand-alone or in remote control mode.
- Nonvolatile program memory for scripts with up to 2048 TMCL commands for stand-alone operation.
- PC-based application development software TMCL-IDE Firmware update via RS232, RS485, and CAN using the TMCL-IDE Firmware update.
- The TMCL Firmware supports block commutation, which is based on hall sensors for BLDC motors. It also supports sinusoidal commutation based on encoder or hall sensor feedback for PMSM motors.
- A controlled mode for sine commutation is also available and can be used to set the correct hall sensor and encoder settings and to find incorrectly connected hall sensor signals.

© 2015 TRINAMIC Motion Control GmbH & Co. KG, Hamburg, Germany — Terms of delivery and rights to technical change reserved. Download newest version at: [www.trinamic.com](http://www.trinamic.com/) .

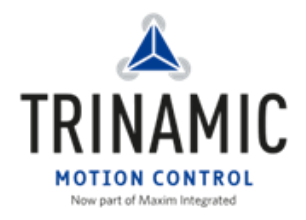

Read entire documentation; especially the Supplemental Directives in Chapter [6](#page-51-0) "[Supplemental Directives](#page-51-0)" (pag[e 52\)](#page-51-0).

# $2/59$

# <span id="page-1-0"></span>**TABLE OF CONTENTS**

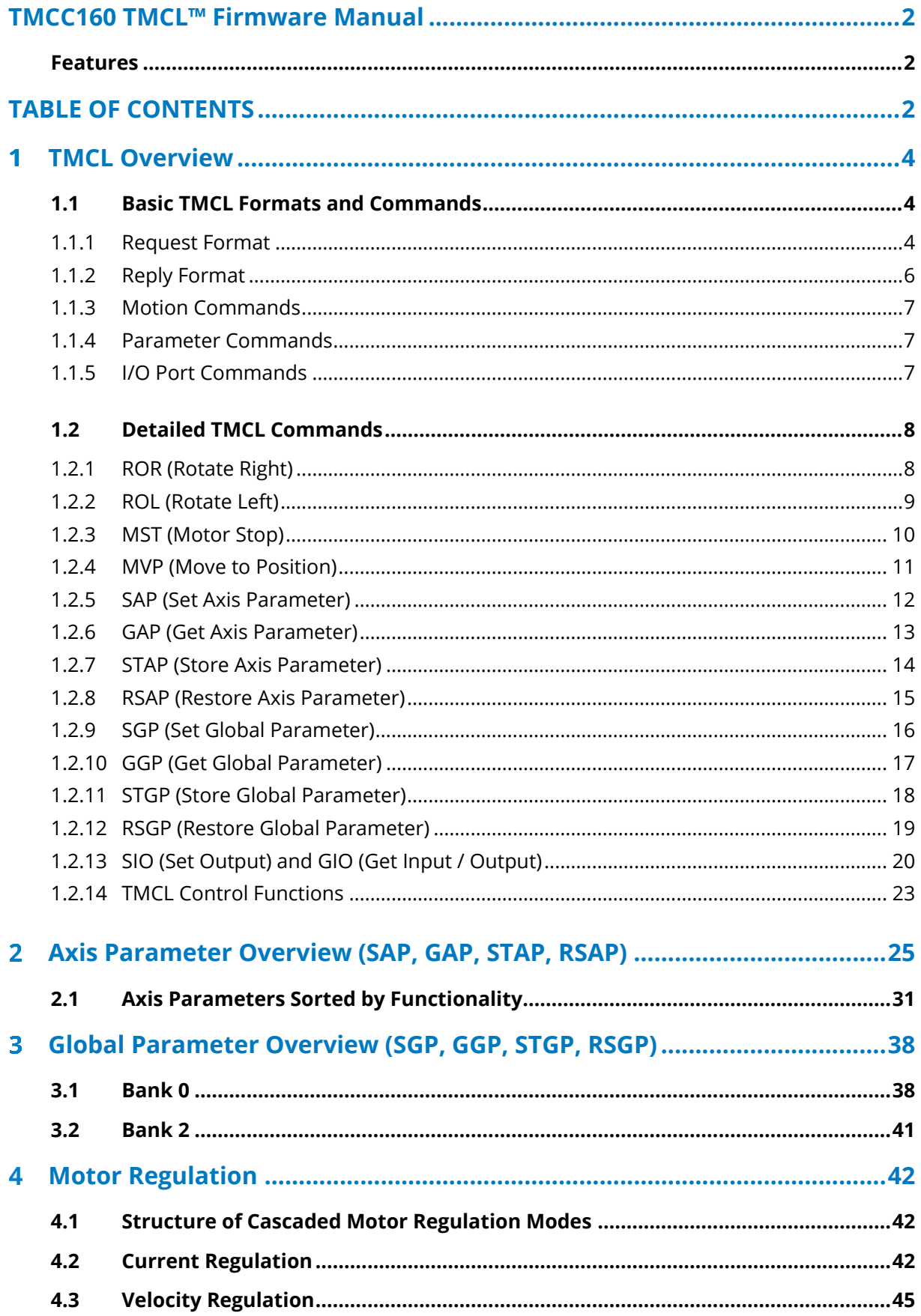

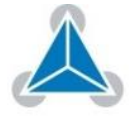

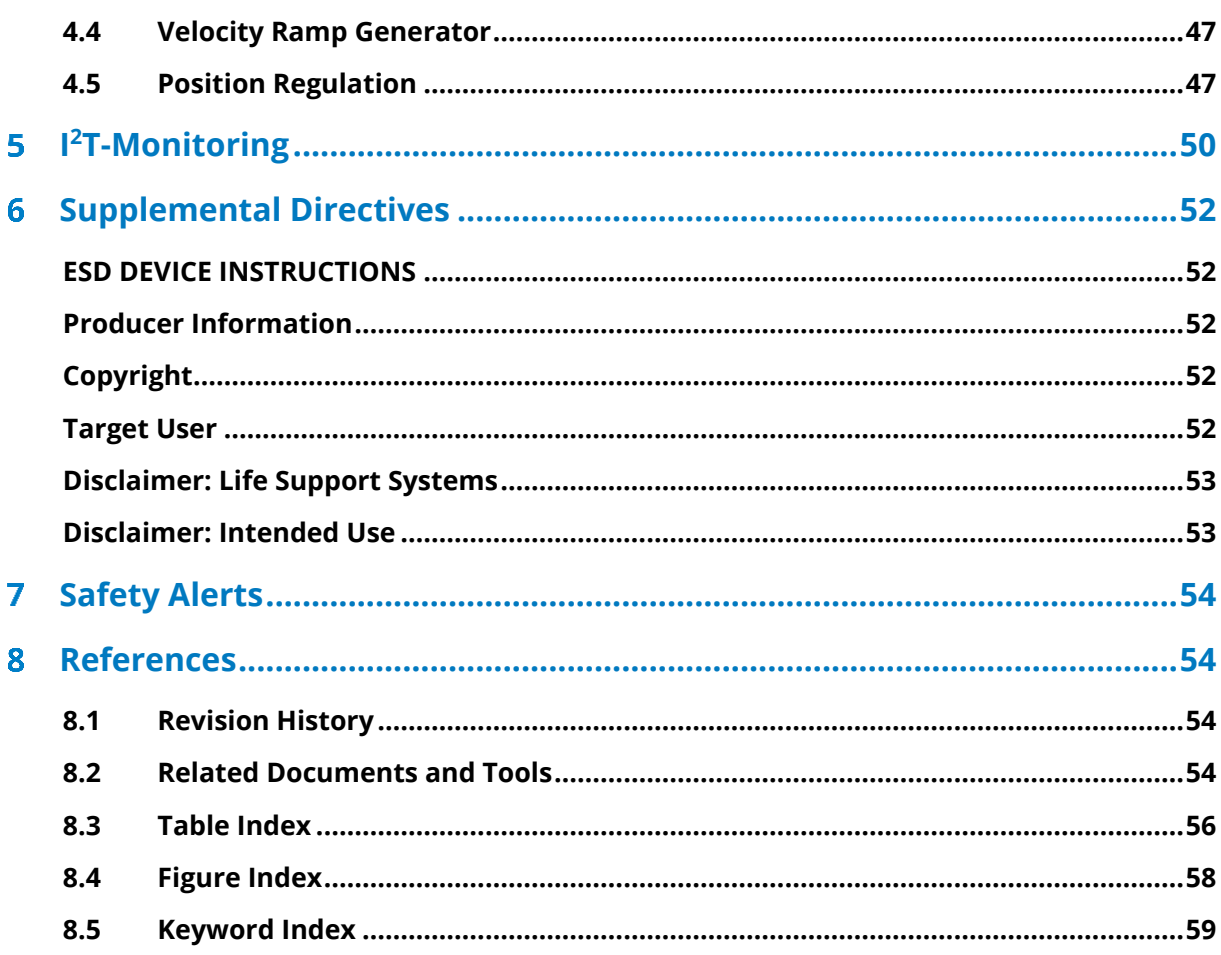

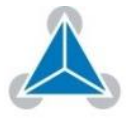

#### <span id="page-3-0"></span>**TMCL Overview** 1

**The software that runs on the microprocessor of the TMCC160 motionCookie™ consists of two parts:** 

### **1. Boot loader:**

The boot loader is installed by TRINAMIC during production. It remains untouched throughout its entire product lifetime.

### **2. Firmware:**

The firmware can be updated by the user. The firmware is related to the standard TMCL firmware [TMCL] with regard to protocol and commands. The module is based on an ARM Cortex-M4 microcontroller and the high performance pre-driver TMC6130. It supports standard TMCL with a special range of parameters and values. TMCL sample scripts are available on the product's web page.

# <span id="page-3-1"></span>**1.1 Basic TMCL Formats and Commands**

### <span id="page-3-2"></span>**1.1.1 Request Format**

**When commands are sent from a host to a module, the request format must be used. Every request command consists of: Description of Request Fields**

- A one-byte command field
- A one-byte type field
- A one-byte motor/bank field
- A four-byte value field.

Consequently, the binary representation of a command always has seven bytes.

**However, when a command is sent via RS232, or RS485UART interface, it has to be enclosed by an address byte at the beginning and a checksum byte at the end. In this case it consists of nine bytes.** 

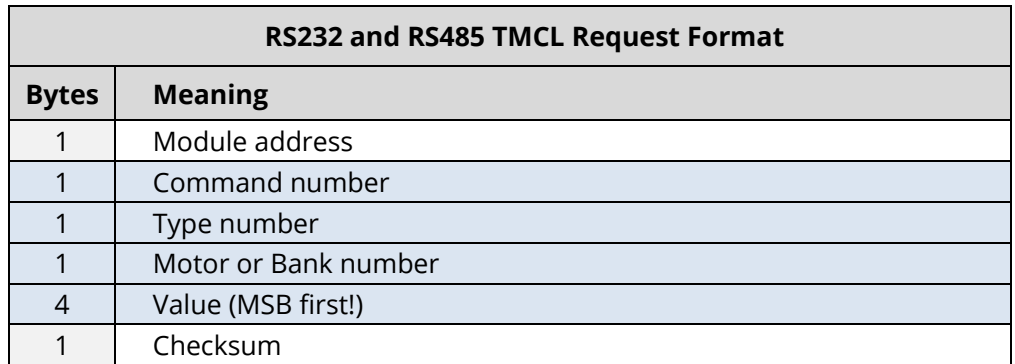

*Table 1: RS232 and RS485 TMCL Request Format*

<span id="page-3-3"></span>*Please turn to next page for checksum calculation.* 

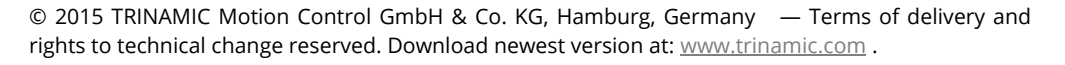

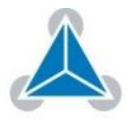

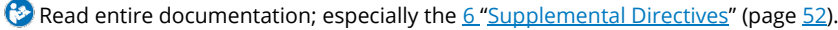

The checksum is calculated by adding up all bytes (including the module address byte) using 8-bit addition. Here is a C-example for the calculation: **Checksum Calculation** unsigned char i, Checksum; unsigned char Command[9]; Checksum = Command[0]; for(i=1; i<8; i++) { Checksum+=Command[i]; } Command[8]=Checksum; // insert checksum as last byte of the command // Now, send the command back to the module *Calculation Examples 1: C-Example for Checksum Calculation*

> **i** In case of CAN communication, the checksum is omitted. Consequently, the request format then only consists of 8 bytes.

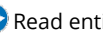

### <span id="page-5-0"></span>**1.1.2 Reply Format**

### **RS232 and RS485 Reply Format**

Whenever a command is sent to a module, the module sends a reply. The reply format for RS232 and RS485 is structured as follows:

| RS253 and RS485 TMCL Reply Format |                                  |
|-----------------------------------|----------------------------------|
| <b>Bytes</b>                      | <b>Description</b>               |
|                                   | Reply address                    |
|                                   | Module address                   |
|                                   | Status (e.g. 100 means no error) |
|                                   | Command number                   |
| 4                                 | Value (MSB first!)               |
|                                   | Checksum                         |

*Table 2: RS253 and RS485 TMCL Reply Format*

<span id="page-5-1"></span>The checksum is calculated similar to the checksum of the request format. The status code can have one of the following values:

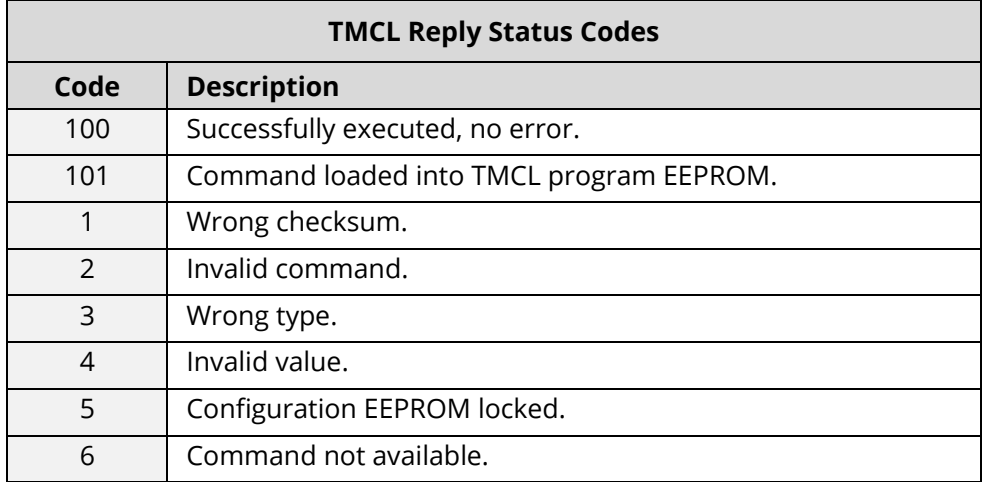

*Table 3: TMCL Reply Status Codes*

### <span id="page-5-2"></span>*NOTE:*

→ *In case of CAN communication, the checksum is omitted. Consequently, the request format then only consists of 8 bytes.* 

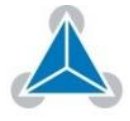

# <span id="page-6-0"></span>**1.1.3 Motion Commands**

**These commands control the motion of the motor. They are the most important commands and can be used in direct mode or in standalone mode.**

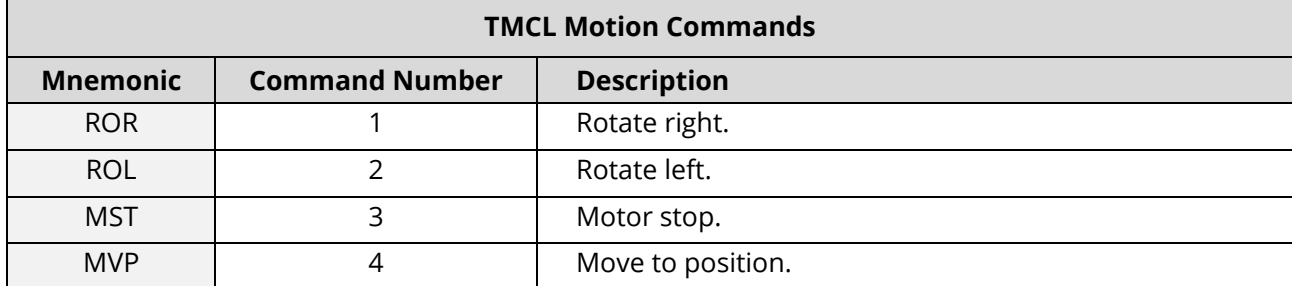

*Table 4: TMCL Motion Commands*

### <span id="page-6-3"></span><span id="page-6-1"></span>**1.1.4 Parameter Commands**

### **These commands are used to set, read, and store axis parameters or global parameters.**

Axis parameters can be set independently for the axis, whereas global parameters control the behavior of the module itself. These commands can also be used in direct mode and in standalone mode.

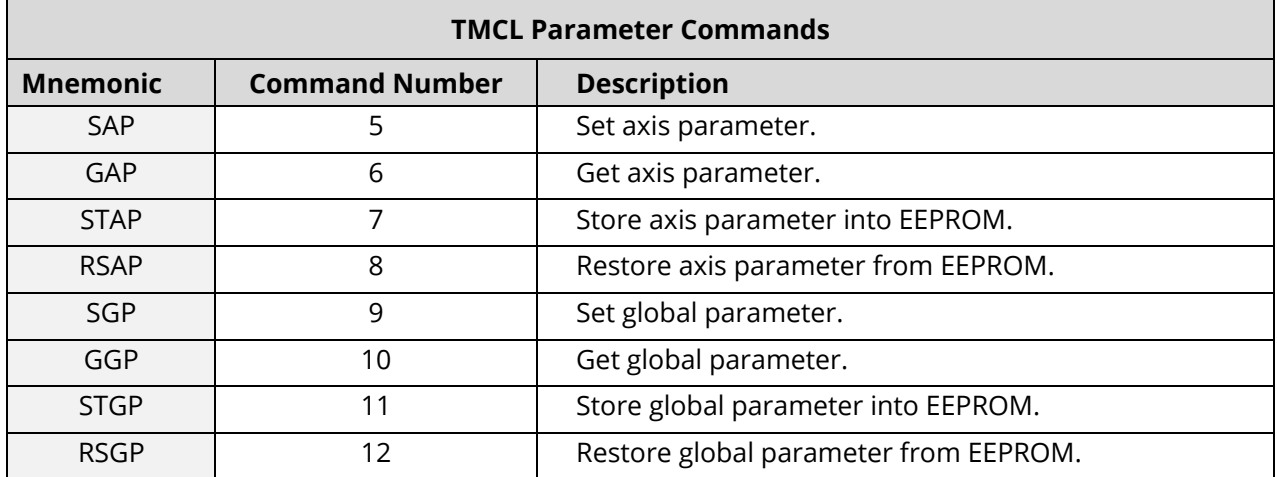

*Table 5: TMCL Parameter Commands*

# <span id="page-6-4"></span><span id="page-6-2"></span>**1.1.5 I/O Port Commands**

**These commands control the external I/O ports and can be used in direct mode and in standalone mode.**

<span id="page-6-5"></span>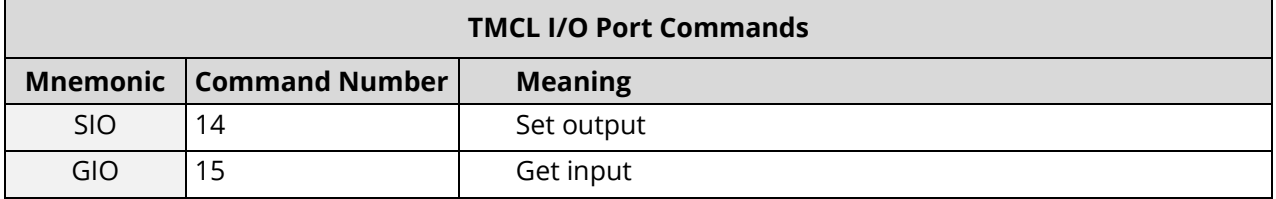

*Table 6: TMCL I/O Port Commands*

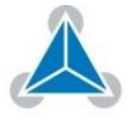

# <span id="page-7-0"></span>**1.2 Detailed TMCL Commands**

**The module-specific commands are explained in more detail on the following pages. They are listed according to their command number.**

### <span id="page-7-1"></span>**1.2.1 ROR (Rotate Right)**

The motor is instructed to rotate with a specified velocity in right direction (increasing the position counter). **Process Description**

- First, velocity mode is selected.
- Then, the velocity value is transferred to axis parameter #2 (*target velocity*).

**Related commands:** ROR, MST, SAP, GAP

**Mnemonic:** ROR 0, <velocity>

### *NOTE:*

→ *An example for ROR is provided in [Table 8.](#page-7-2)* 

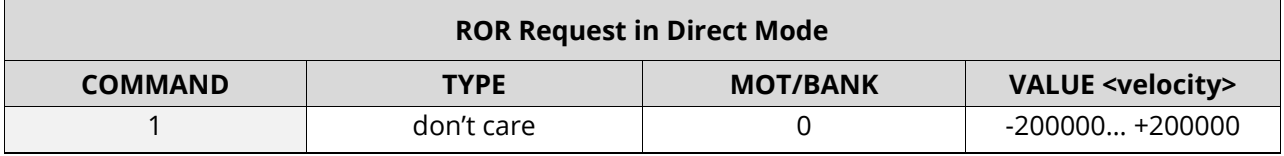

*Table: ROR (Rotate Right) Request in Direct Mode*

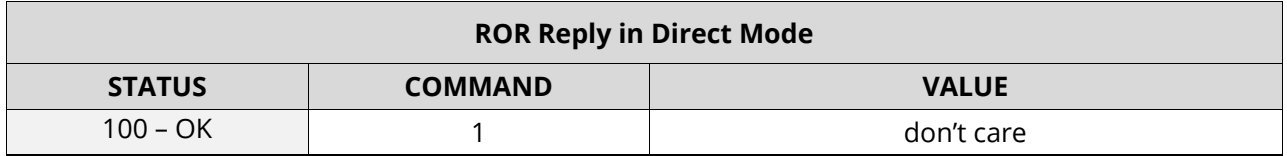

### *Table 7: ROR (Rotate Right) Reply in Direct Mode*

<span id="page-7-3"></span><span id="page-7-2"></span>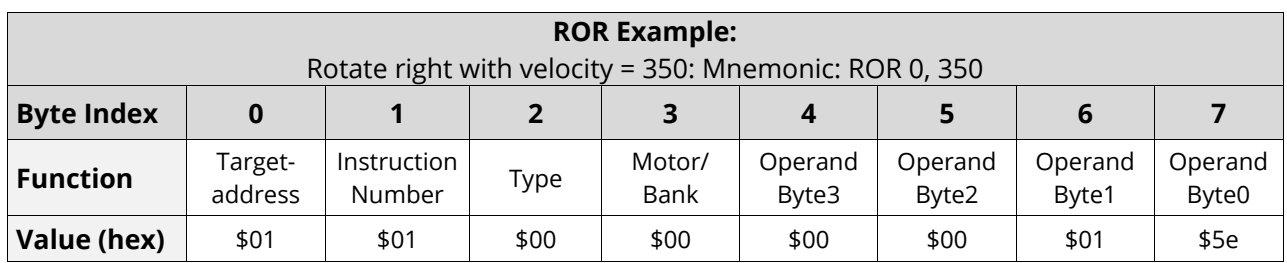

*Table 8: ROR Example: Rotate right with Velocity=350*

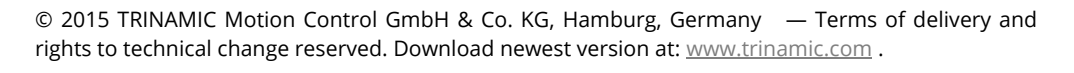

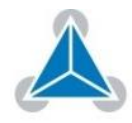

## <span id="page-8-0"></span>**1.2.2 ROL (Rotate Left)**

**Process Description**  The motor is instructed to rotate with a specified velocity (opposite direction compared to ROR, decreasing the position counter).

- First, velocity mode is selected.
- Then, the velocity value is transferred to axis parameter #2 (*target velocity*).

**Related commands:** ROR, MST, SAP, GAP

**Mnemonic:** ROL 0, <velocity>

### *NOTE:*

→ *An example for ROL is provided i[n Table 11.](#page-8-1)*

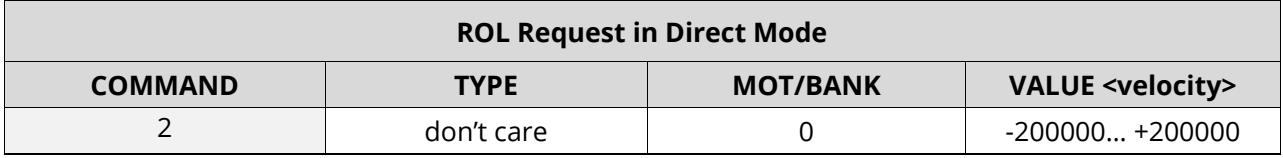

*Table 9: ROL (Rotate Left) Request in Direct Mode*

<span id="page-8-2"></span>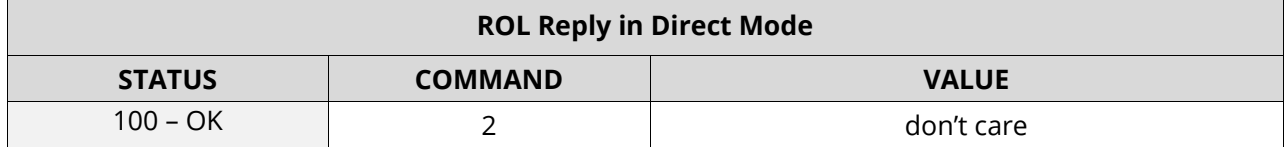

*Table 10: ROL (Rotate Left) Reply in Direct Mode*

<span id="page-8-3"></span><span id="page-8-1"></span>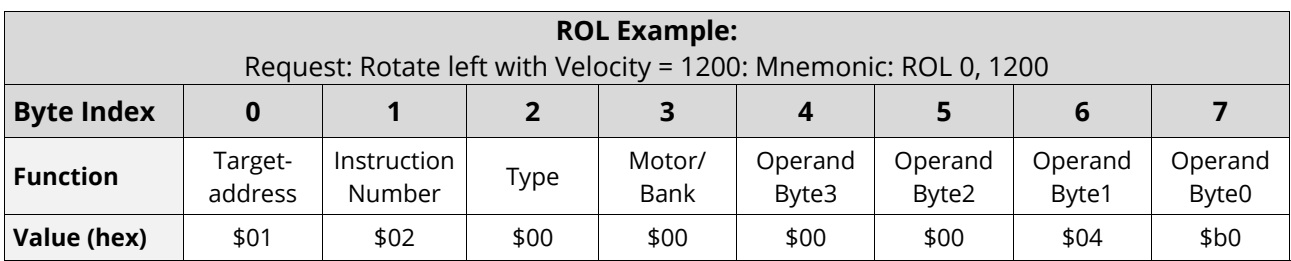

*Table 11: ROL Example: Rotate left with Velocity=1200*

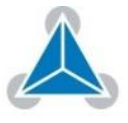

### <span id="page-9-0"></span>**1.2.3 MST (Motor Stop)**

The motor is instructed to stop with the MST function. The axis parameter target velocity is set to zero. **Process Description**

**Related commands:** ROL, ROR, SAP, GAP

**Mnemonic:** MST 0

### *NOTE:*

→ *An example for MST is provided [Table 14.](#page-9-1)*

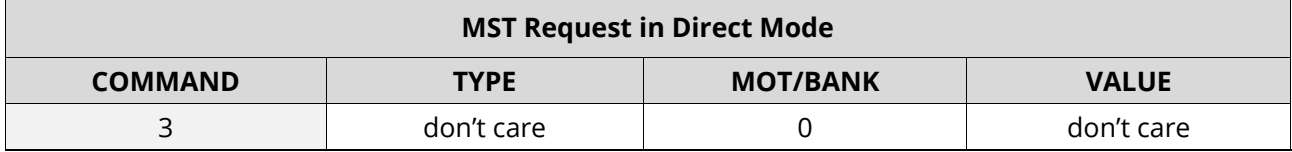

*Table 12: MST (Motor Stop) Request in Direct Mode*

<span id="page-9-2"></span>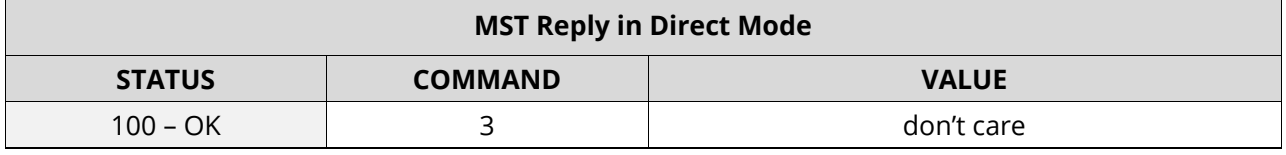

*Table 13: MST (Motor Stop) Reply in Direct Mode*

<span id="page-9-3"></span><span id="page-9-1"></span>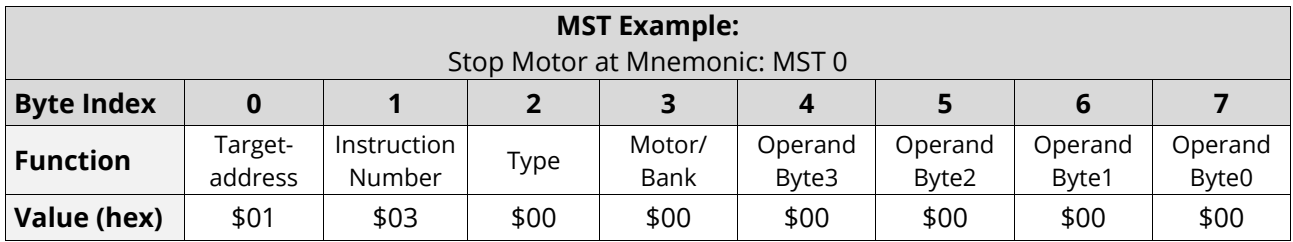

*Table 14: MST Example: Stop Motor at Mnemonic: MST 0*

© 2015 TRINAMIC Motion Control GmbH & Co. KG, Hamburg, Germany — Terms of delivery and rights to technical change reserved. Download newest version at: [www.trinamic.com](http://www.trinamic.com/) .

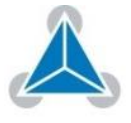

### <span id="page-10-0"></span>**1.2.4 MVP (Move to Position)**

The motor is instructed to move to a specified relative or absolute position. **Two available** 

The motor uses the predefined acceleration/deceleration ramp and the positioning speed. This setting can be changed by the user. The command is nonblocking (like all commands). A reply is sent immediately after command interpretation. Further commands can follow even if the motor has not yet reached its target position. The maximum velocity and acceleration are defined by axis parameters #4 and #11. **Operation Types** 

### **Two operation types are available:**

- **ABS:** Moves the motor to an absolute position in the range from - 2147483648… +2147483647.
- **REL:** Moves the motor relative to the actual position.

### *NOTE:*

**Description**

→ *[Table 17](#page-11-1) (page [12\)](#page-11-1) provides an ABS operation example, [Table 18](#page-11-2) (page [12\)](#page-11-2) and REL example.* 

#### A new position value is transferred to the axis parameter #0 target position. **Process**

**Related commands:** SAP, GAP, and MST

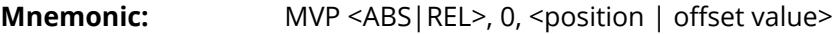

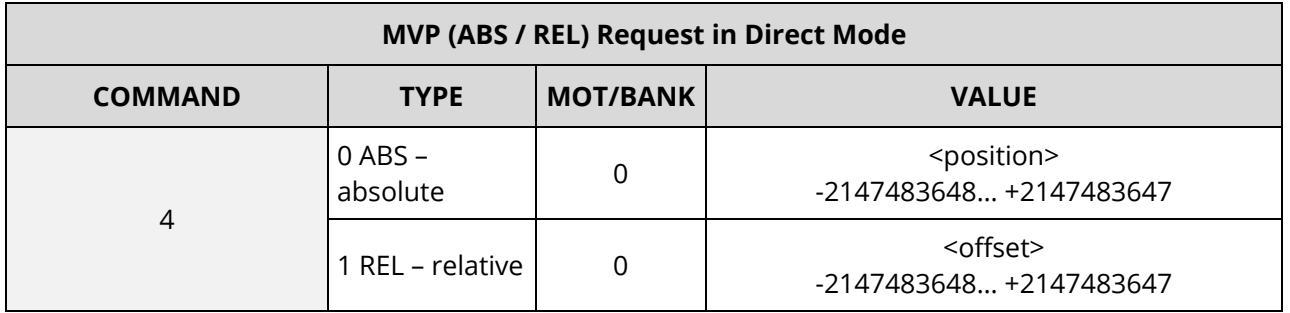

*Table 15: MVP ABS/ REL Request in Direct Mode*

<span id="page-10-2"></span><span id="page-10-1"></span>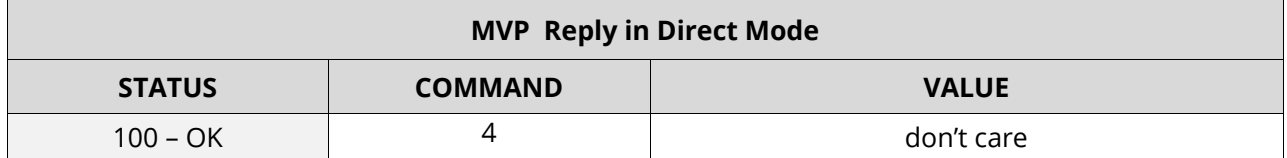

*Table 16: MVP ABS / REL Reply in Direct Mode*

*Please turn page for ABS and REL examples.*

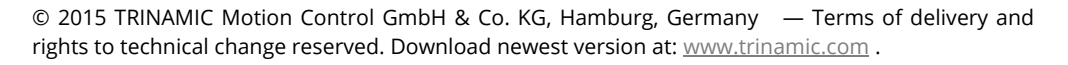

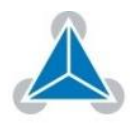

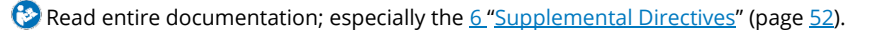

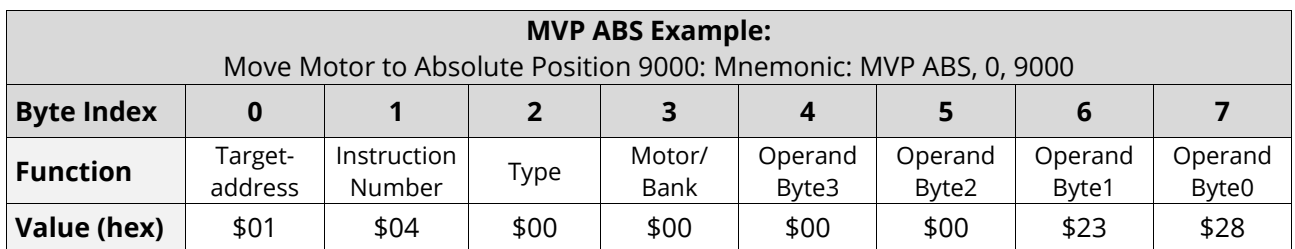

*Table 17: MVP ABS Example: Move Motor to Absolute Position 9000*

<span id="page-11-1"></span>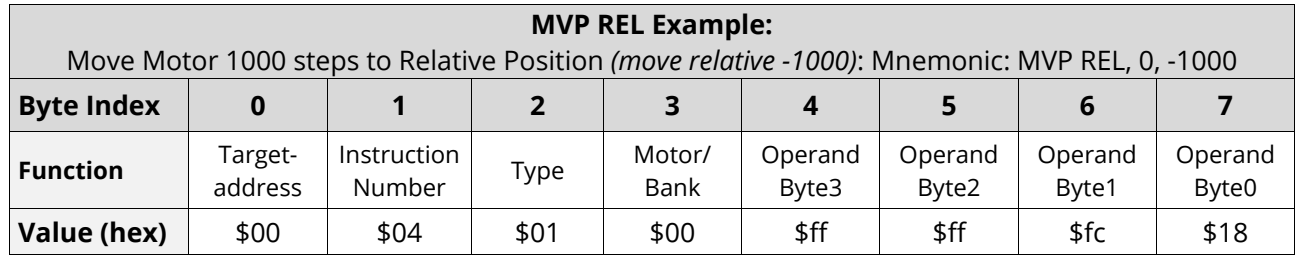

*Table 18: (MVP REL Example: Move Motor 1000 Steps to Relative Position*

# <span id="page-11-2"></span><span id="page-11-0"></span>**1.2.5 SAP (Set Axis Parameter)**

Most of the motion control parameters of the module can be specified by using the SAP command. The settings are stored in SRAM and therefore are volatile. Thus, information is lost after power-off. **SRAM Settings Process Description**

> **i** You must use command STAP (store axis parameter) in order to store your specified setting permanently.

**Related commands:** GAP, STAP, and RSAP

**Mnemonic:** SAP <parameter number>, 0, <value>

### *NOTE:*

→ *An Example for setting the axis parameter is provided in [Table 21](#page-12-1) (page [13\)](#page-12-1).*

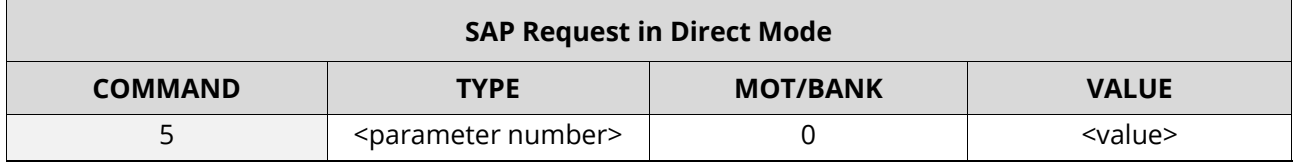

*Table 19: SAP (Set Axis Parameter) Request in Direct Mode*

<span id="page-11-4"></span><span id="page-11-3"></span>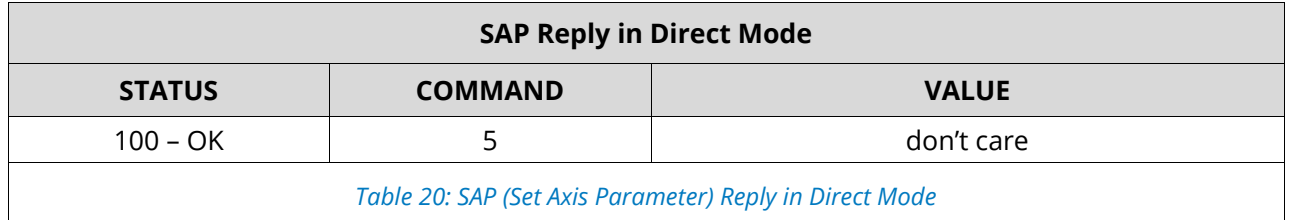

i A list of all parameters, which can be used for the SAP command, is shown in section 3.

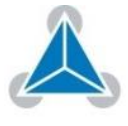

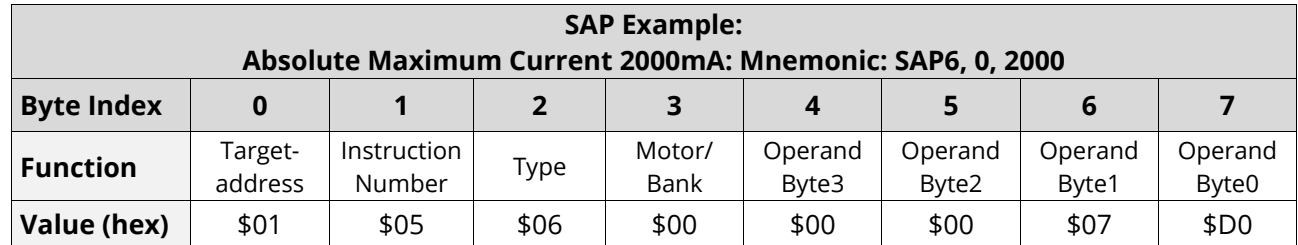

*Table 21: SAP Example: Absolute Max. Current 2000MA:* 

### <span id="page-12-1"></span><span id="page-12-0"></span>**1.2.6 GAP (Get Axis Parameter)**

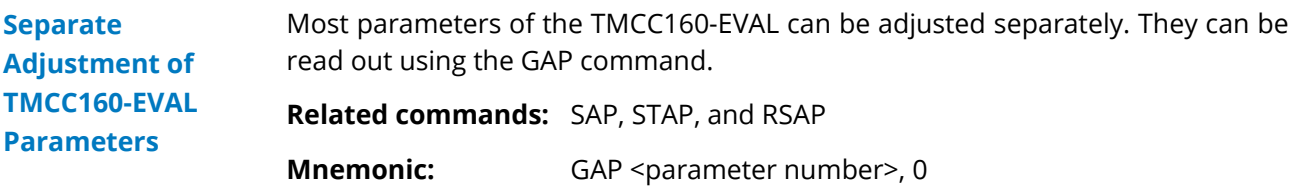

### *NOTE:*

→ *A GAP request example is provided in [Table 24,](#page-12-2) and for a GAP reply example in [Table 25](#page-13-1) (page [14\)](#page-13-1).* 

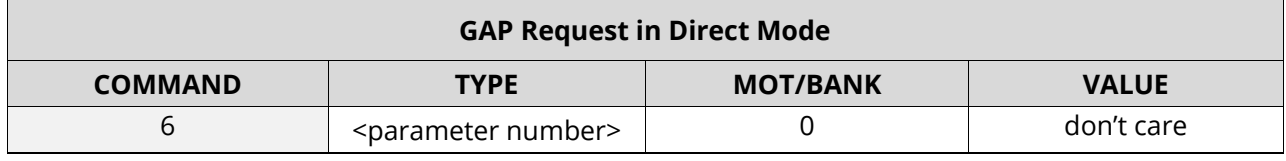

*Table 22: GAP (Get Axis Parameter) Request in Direct Mode*

<span id="page-12-3"></span>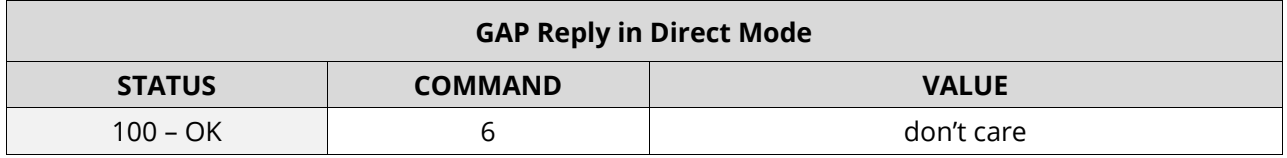

*Table 23: GAP (Get Axis Parameter) Reply in Direct Mode*

<span id="page-12-4"></span>**i** A list of all parameters which can be used for the GAP command is shown in section 3.

<span id="page-12-2"></span>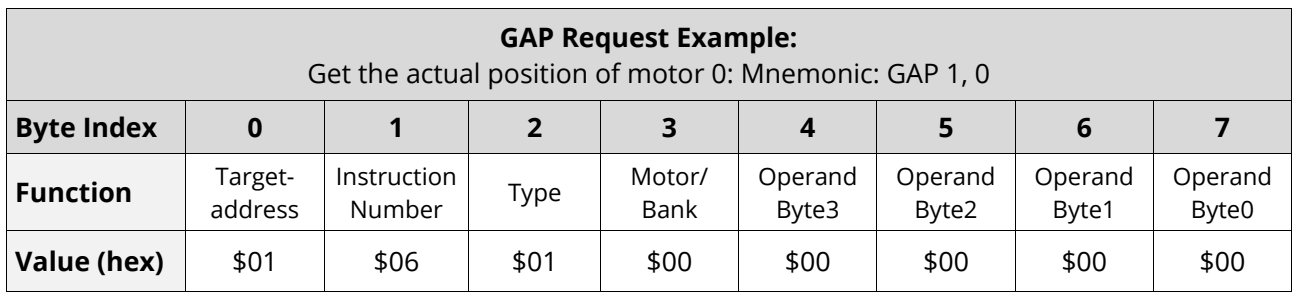

*Table 24: GAP Request Example: Get actual Position of Motor 0*

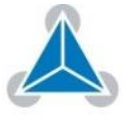

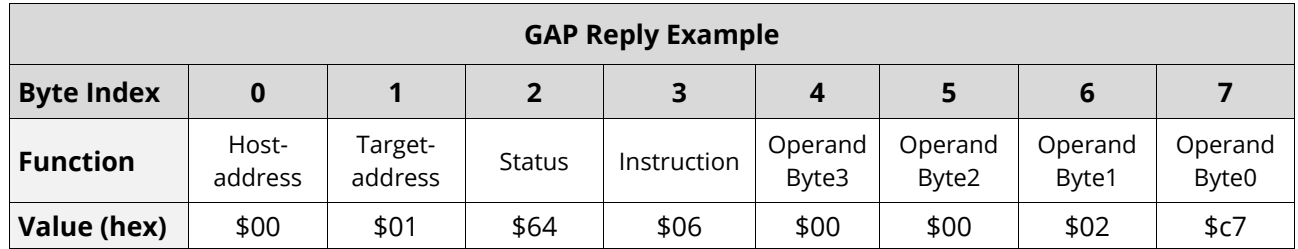

*Table 25: GAP Reply Example*

## <span id="page-13-1"></span><span id="page-13-0"></span>**1.2.7 STAP (Store Axis Parameter)**

The STAP command stores an axis parameter on a permanent basis; which was previously set with a Set Axis Parameter command (SAP). **STAP Settings stored in SRAM** 

> An axis parameter stored in SRAM will be transferred to EEPROM and loaded from EEPROM after next power-up.

**Related commands:** SAP, RSAP, and GAP

**Mnemonic:** STAP <parameter number>, 0

### *NOTE:*

→ *An example for STAP is provided below.*

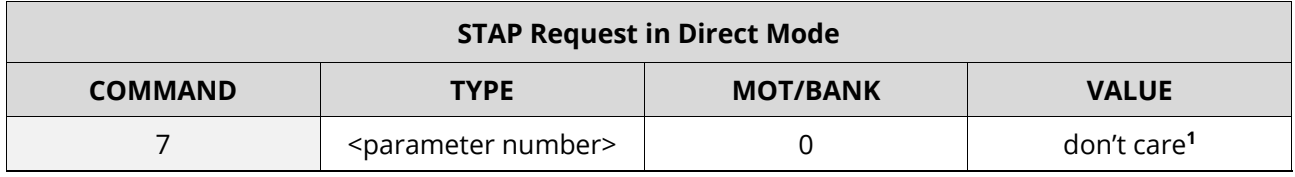

*Table 26: STAP (Store Axis Parameter) Request in Direct Mode*

<span id="page-13-2"></span>**1** *The value operand of this function has no effect. Instead, the currently used value (e.g. selected by SAP) is saved.*

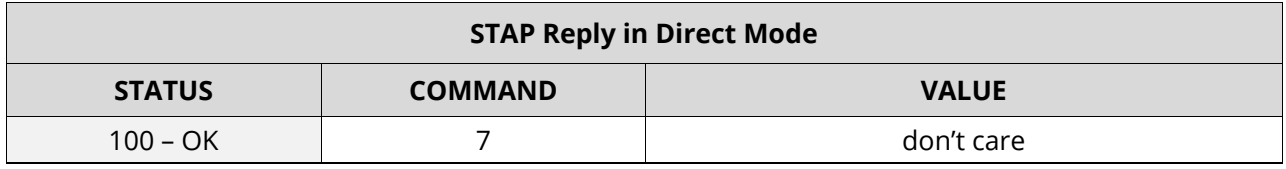

*Table 27: STAP (Store Axis Parameter) Reply in Direct Mode*

<span id="page-13-3"></span>**i** A list of all parameters which can be used for the STAP command is shown in section 3.

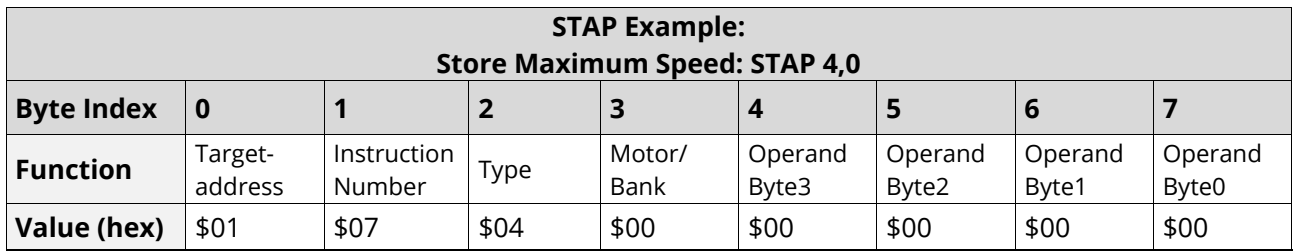

*Table 28: STAP Example: Store Maximum Speed: STAP 4,0*

<span id="page-13-4"></span>**i** The STAP command has no effect when the configuration EEPROM is locked. In this case, the error code 5 (configuration EEPROM locked) is returned.

© 2015 TRINAMIC Motion Control GmbH & Co. KG, Hamburg, Germany — Terms of delivery and rights to technical change reserved. Download newest version at: [www.trinamic.com](http://www.trinamic.com/) .

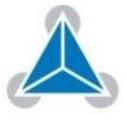

 $\odot$  Read entire documentation; especially the  $6$  "[Supplemental Directives](#page-51-0)" (pag[e 52\).](#page-51-0)

### <span id="page-14-0"></span>**1.2.8 RSAP (Restore Axis Parameter)**

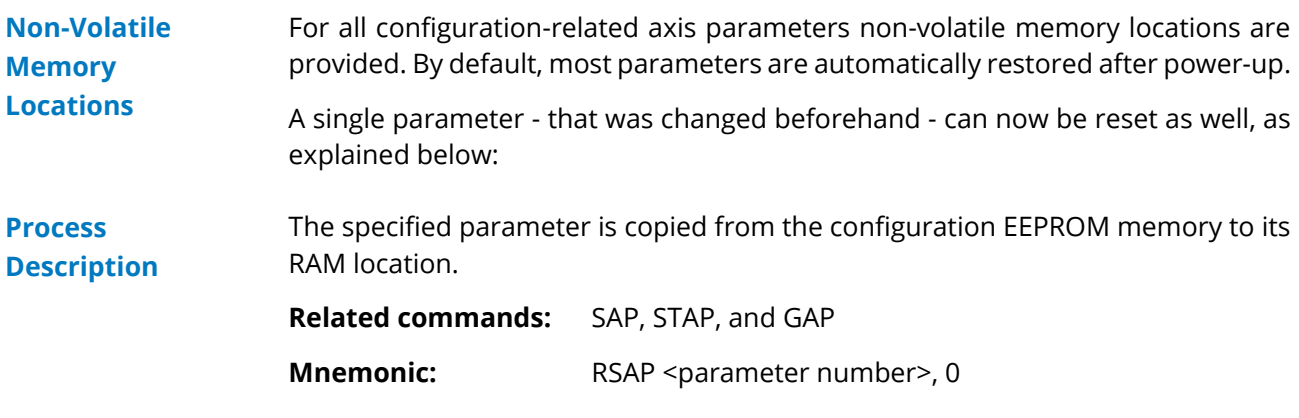

### *NOTE:*

→ *An example for RSAP is provided below.*

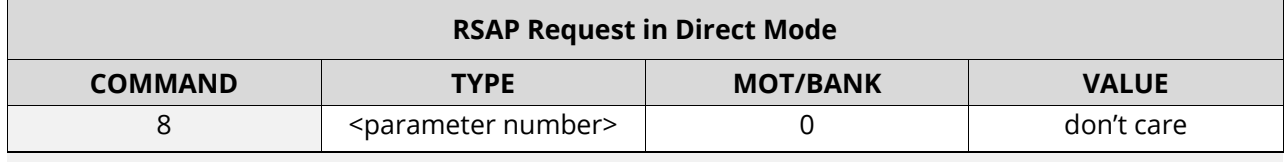

*Table 29: RSAP Request in Direct Mode*

<span id="page-14-1"></span>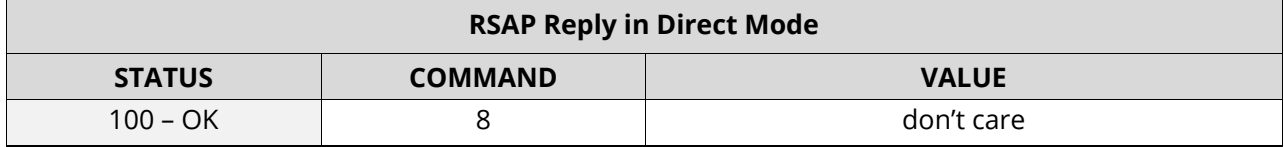

*Table 30: RSAP Reply in Direct Mode*

<span id="page-14-2"></span>**i** A list of all parameters - which can be used for the RSAP command - is shown in section 3.

<span id="page-14-3"></span>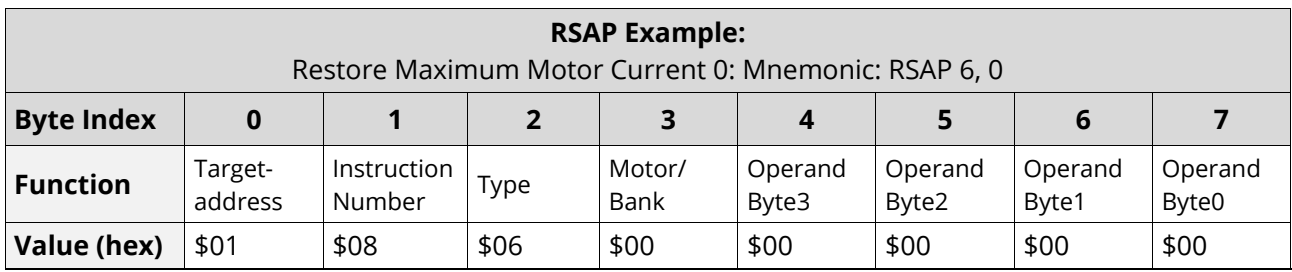

*Table 31: RSAP Example: Restore Maximum Motor Current 0*

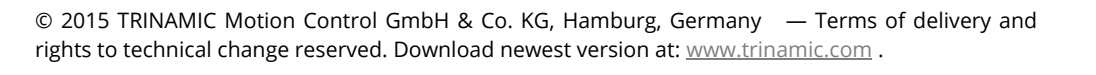

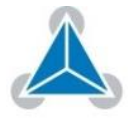

### <span id="page-15-0"></span>**1.2.9 SGP (Set Global Parameter)**

Global parameters are related to the host interface, peripherals or other application specific variables. The different groups of these parameters are organized in banks to allow a larger total number for future products. **Organization of Parameters in Banks**

> Currently, bank 0 is used for global parameters and bank 2 is intended for user variables.

**Related commands:** GGP, STGP, RSGP

**Mnemonic:** SGP <parameter number>, <br/>sbank number>, <value>

### *NOTE:*

→ *An example for SGP is provided below.*

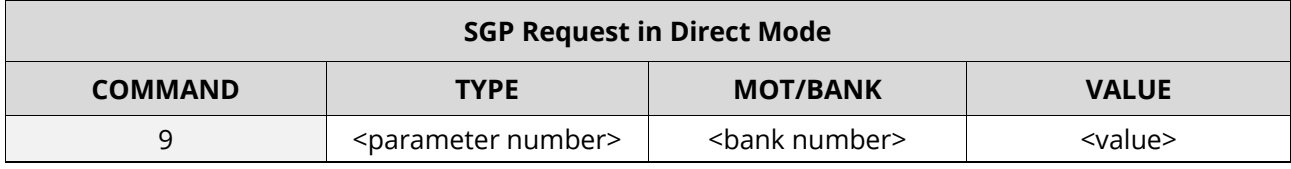

*Table 32: SGP (Set Global Parameter) Request in Direct Mode*

<span id="page-15-1"></span>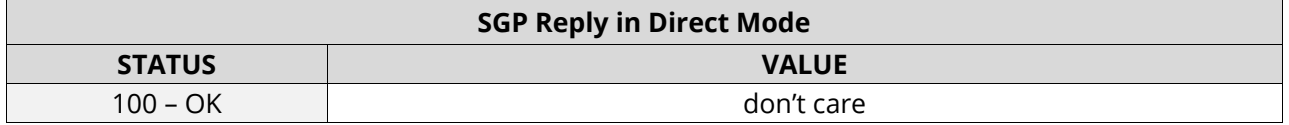

*Table 33: SGP (Set Global Parameter) Reply in Direct Mode*

<span id="page-15-2"></span>**i** A list of all parameters which can be used for the SGP command is shown in section 4.

<span id="page-15-3"></span>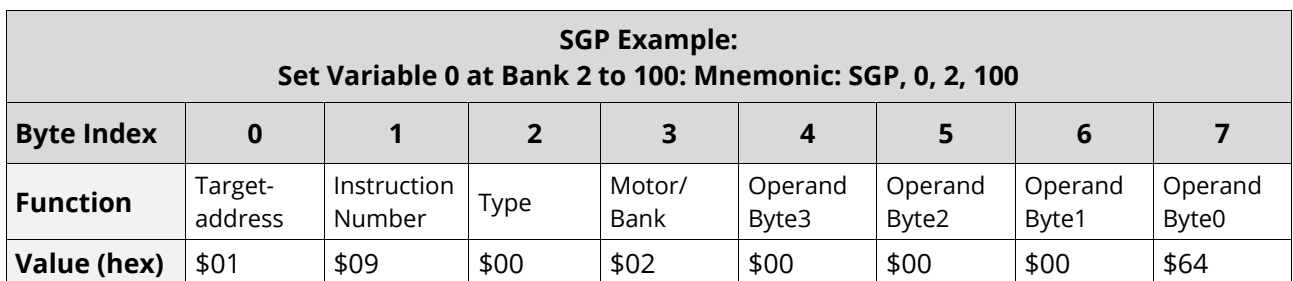

*Table 34: SGP Example: Mnemonic: SGP, 0, 2, 100*

© 2015 TRINAMIC Motion Control GmbH & Co. KG, Hamburg, Germany — Terms of delivery and rights to technical change reserved. Download newest version at: [www.trinamic.com](http://www.trinamic.com/).

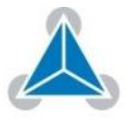

# <span id="page-16-0"></span>**1.2.10 GGP (Get Global Parameter)**

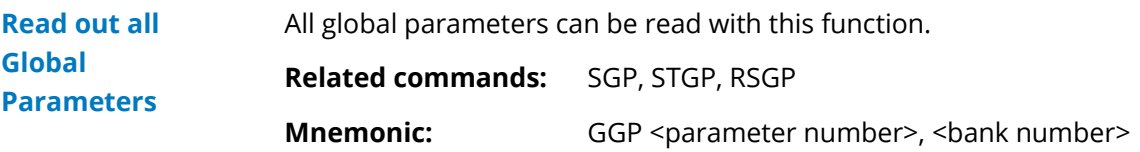

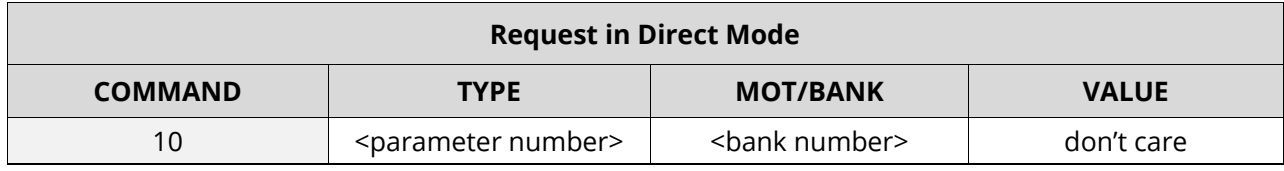

*Table 35: GGP (Get Global Parameter) Request Direct Mode*

<span id="page-16-1"></span>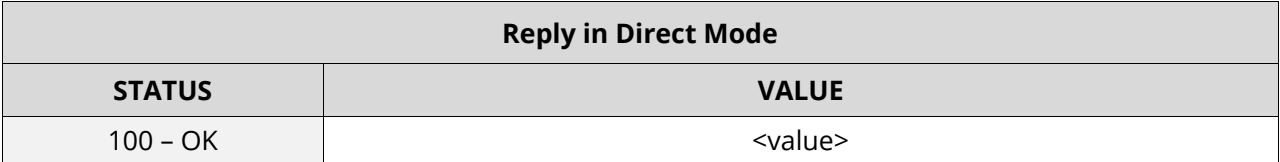

### *Table 36: GGP (Get Global Parameter) Reply in Direct Mode*

<span id="page-16-2"></span>**i** A list of all parameters which can be used for the GGP command is shown in section 4.

<span id="page-16-3"></span>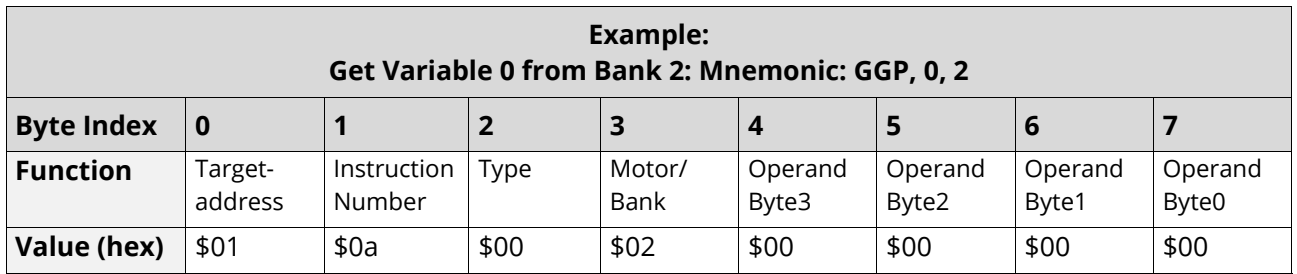

*Table 37: GAP Example: Get Variable 0 from Bank 2*

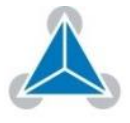

<span id="page-17-0"></span>Some global parameters are located in RAM memory. Consequently, modifications are lost at power-down. **STGP Configuration**

> The instruction copies a value from its RAM location to the configuration EEPROM and enables permanent storing. Most parameters are automatically restored after power-up.

**Related commands:** SGP, GGP, RSGP

**Mnemonic:** STGP <parameter number>, <br/>shank number>

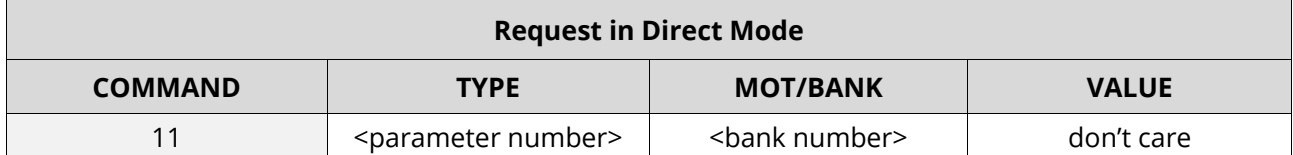

*Table 38: STGP Request in Direct Mode* 

<span id="page-17-1"></span>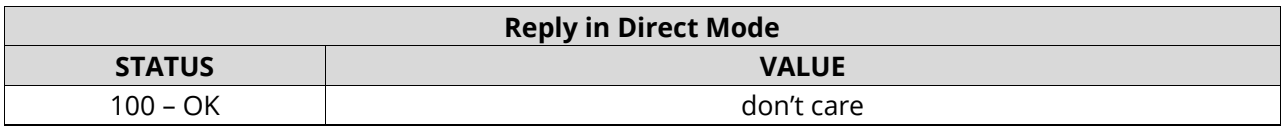

### *Table 39: STGP Reply in Direct Mode*

<span id="page-17-2"></span>**i** A list of all parameters which can be used for the STGP command is shown in section 4.

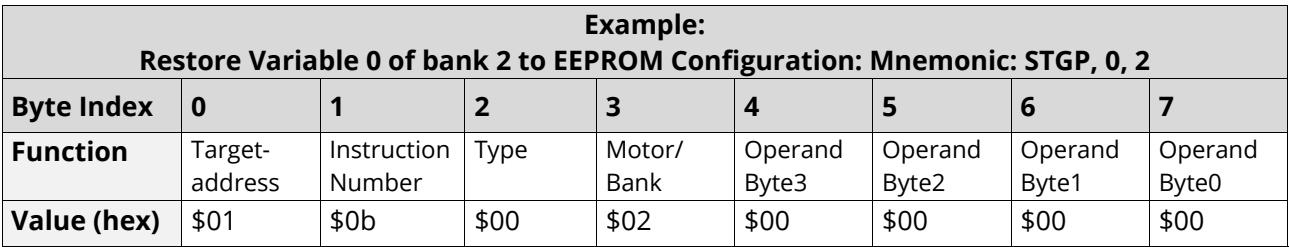

<span id="page-17-3"></span>*Table 40: STGP Example: Restore Variable 0 of bank 2 to EEPROM Configuration* 

© 2015 TRINAMIC Motion Control GmbH & Co. KG, Hamburg, Germany — Terms of delivery and rights to technical change reserved. Download newest version at: [www.trinamic.com](http://www.trinamic.com/).

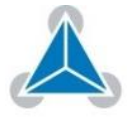

### <span id="page-18-0"></span>**1.2.12 RSGP (Restore Global Parameter)**

This instruction copies a value from the EEPROM configuration to its RAM location. Thereby, the permanently stored value of a RAM-located parameter is recovered. Most parameters are automatically restored after power-up. **Process Description**

**Related commands:** SGP, GGP, STGP

**Mnemonic:** RSGP <parameter number>, <br/> <br/>shank number>

### *NOTE:*

→ *An example for RSGP is provided below.*

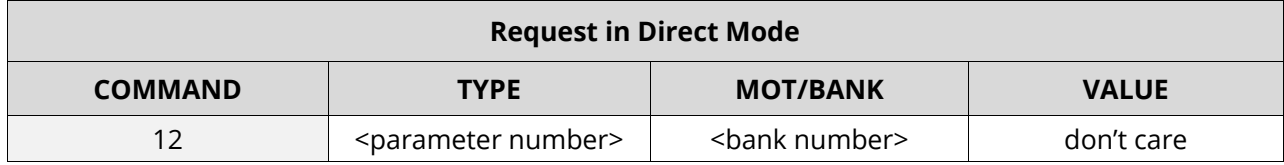

*Table 41: RSGP (Restore Global Parameter) Request in Direct Mode*

<span id="page-18-1"></span>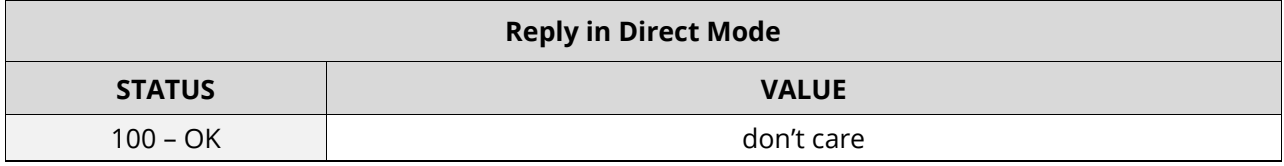

*Table 42: RSGP (Restore Global Parameter) Reply in Direct Mode*

<span id="page-18-2"></span>**i** A list of all parameters which can be used for the RSGP command is shown in section 4.

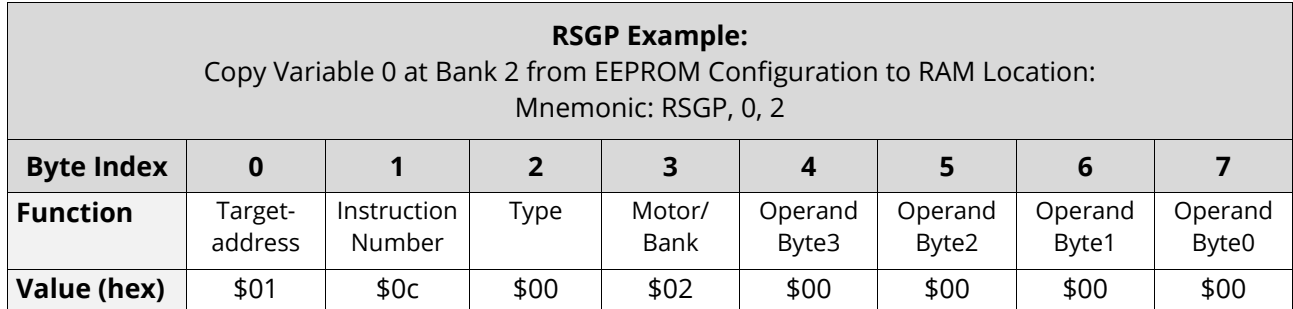

<span id="page-18-3"></span>*Table 43: RSGP: Copy Variable 0 at Bank 2 from EEPROM Configuration to RAM Location*

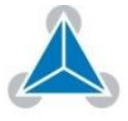

# <span id="page-19-0"></span>**1.2.13 SIO (Set Output) and GIO (Get Input / Output)**

The TMCC160-EVAL provides two commands for dealing with inputs and outputs: • *SIO:*  **SIO und GIO Command Settings**

- Sets the status of the general digital output either to low (0) or to high (1).
- *GIO*:

Reads out the status of the two available general purpose inputs of the module.

### *NOTE:*

- → *The command reads out a digital or analogue input port.*
- → *Digital lines read 0 and 1. ADC channel that delivers 12 bit (value of 0… 4095).*

<span id="page-19-1"></span>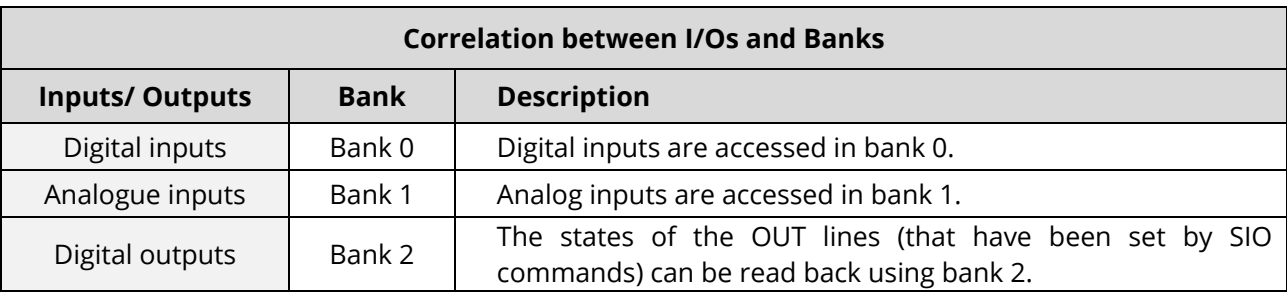

*Table 44: Correlation between I/Os and Banks*

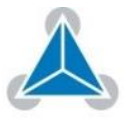

# **1.2.13.1 SIO (Set Output)**

Bank 2 is used for setting the status of the general digital output either to low (0) or to high (1). **Setup of General Output Status**

The passed value is transferred to the specified output line.

**Related commands:** GIO, WAIT

**Mnemonic:** SIO <port number>, <br/> <br/>bank number>, <value>

### *NOTE:*

→ *Am SIO reply example is provided below.*

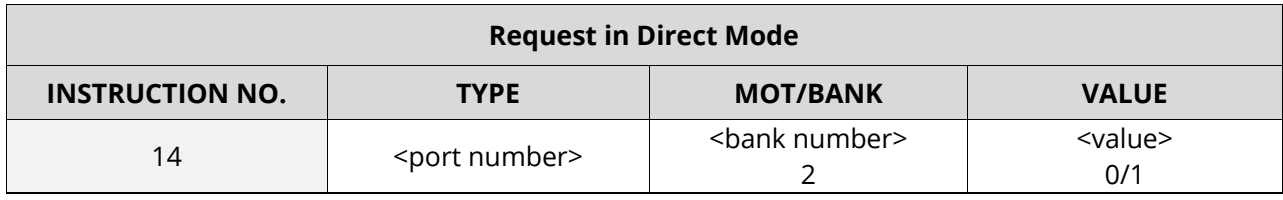

*Table 45: SIO Request in Direct Mode*

<span id="page-20-0"></span>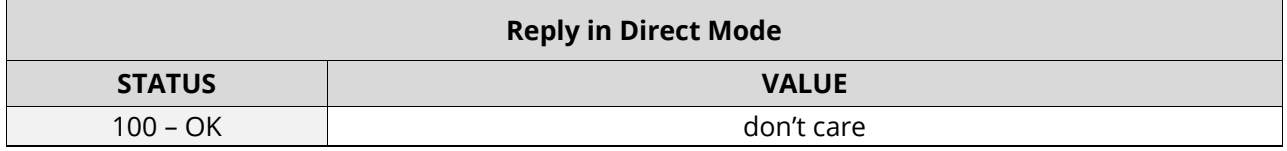

*Table 46: SIO Reply in Direct Mode*

<span id="page-20-2"></span><span id="page-20-1"></span>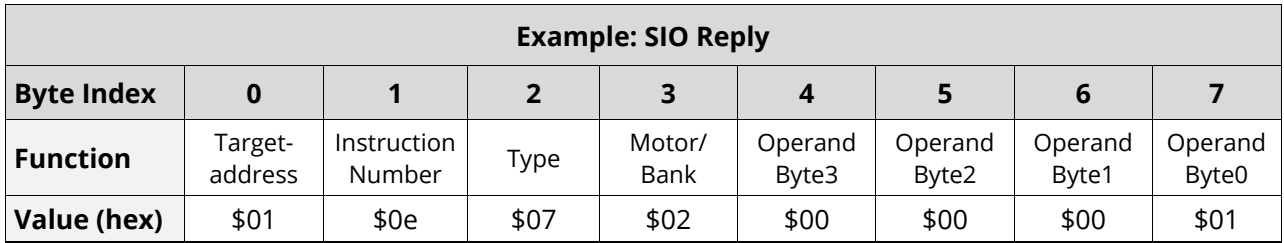

*Table 47: SIO Reply Example*

© 2015 TRINAMIC Motion Control GmbH & Co. KG, Hamburg, Germany — Terms of delivery and rights to technical change reserved. Download newest version at: [www.trinamic.com](http://www.trinamic.com/) .

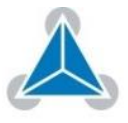

GIO can be used in direct mode or in standalone mode. The specified line is read. **Related commands:** SIO **Mnemonic:** GIO <port number>, <br/> <br/>bank number> *OPTION 1: IN STANDALONE MODE* **Process Description: Direct Mode or Standalone Mode**

> The requested value is copied to the accumulator (accu) for further processing purposes; such as conditioned jumps.

### *OPTION 2: IN DIRECT MODE*

The value is output in the value field of the reply without affecting the accumulator. The actual status of a digital output line can also be read.

### *NOTE:*

- → *For each operation mode an example is provided further down.*
- → *We also provide a table with all available SIO and GIO commands on page [23.](#page-22-1)*

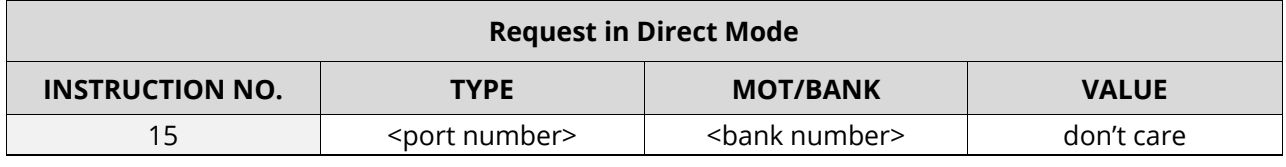

*Table 48: GIO (Get Input / Output) Request in Direct Mode*

<span id="page-21-0"></span>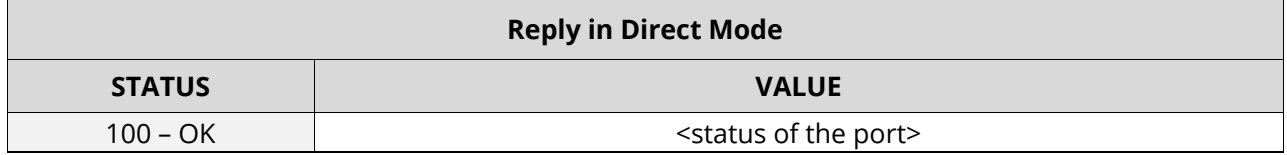

### *Table 49: GIO (Get Input / Output) Reply in Direct Mode*

<span id="page-21-1"></span>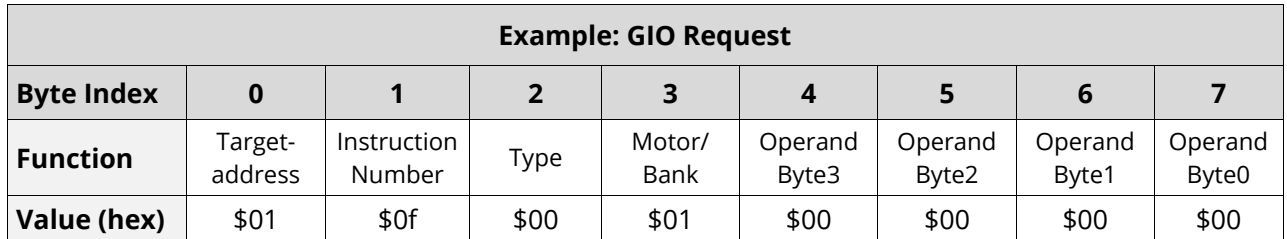

*Table 50: GIO Request Example*

<span id="page-21-2"></span>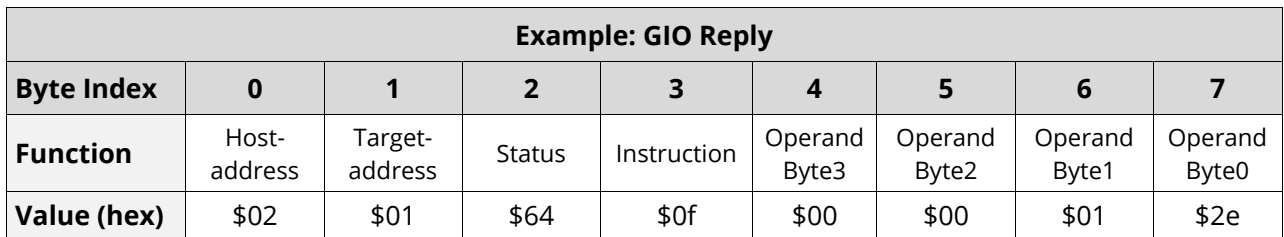

*Table 51: GIO Reply Example*

<span id="page-21-3"></span>© 2015 TRINAMIC Motion Control GmbH & Co. KG, Hamburg, Germany — Terms of delivery and rights to technical change reserved. Download newest version at: [www.trinamic.com](http://www.trinamic.com/).

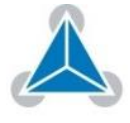

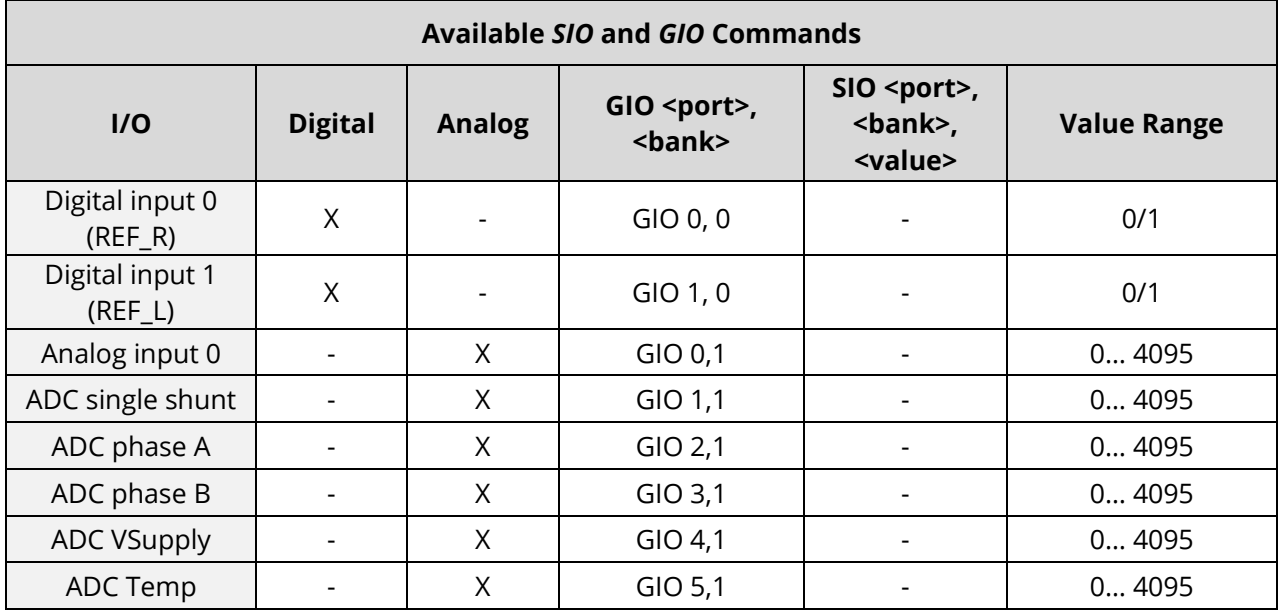

*Table 52: Available SIO and GIO Commands*

# <span id="page-22-1"></span><span id="page-22-0"></span>**1.2.14 TMCL Control Functions**

There are several TMCL control functions, the most important for user is command 136. **TMCL Control Command 136**

# *NOTE:*

- → *Other control functions can be used with axis parameter*
- → *An example for the two possible replies are provided in [Table 54](#page-22-2) and [Table 55](#page-23-0) further down.*

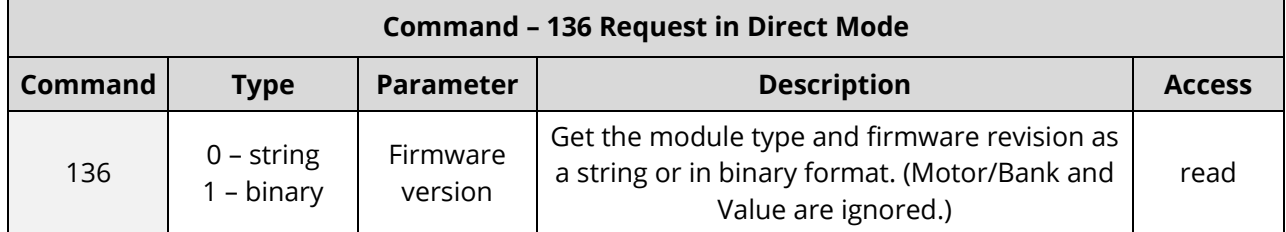

*Table 53: TMCL Command 136 Request in Direct Mode*

<span id="page-22-3"></span><span id="page-22-2"></span>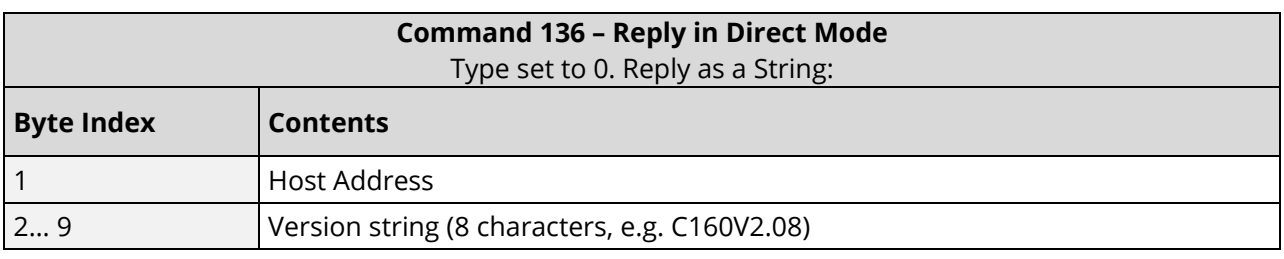

*Table 54: TMCL Command 136 Reply in Direct Mode, Type Set to 0*

- **i** There is no checksum in this reply format!
- $\rightarrow$  Pease refer to next page for Reply in Direct Mode, type set to 1.

© 2015 TRINAMIC Motion Control GmbH & Co. KG, Hamburg, Germany — Terms of delivery and rights to technical change reserved. Download newest version at: [www.trinamic.com](http://www.trinamic.com/) .

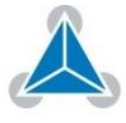

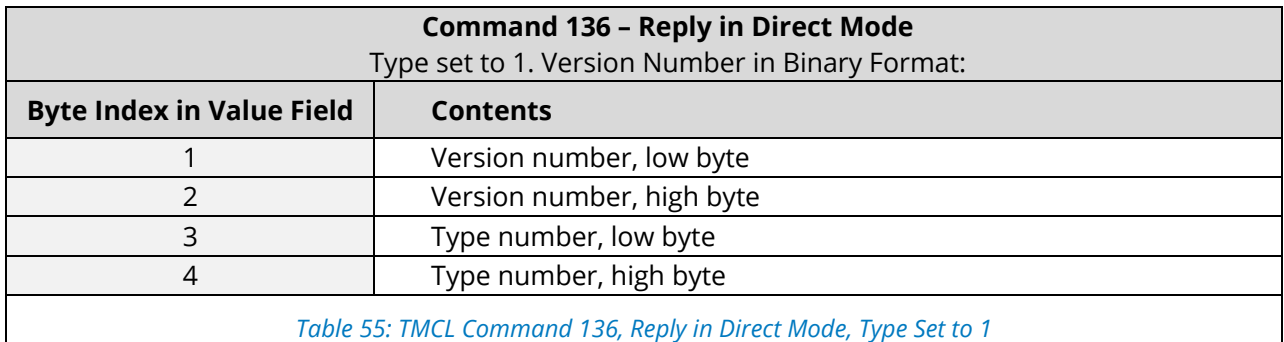

<span id="page-23-0"></span>**i** The version number is output in the value field.

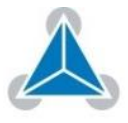

#### <span id="page-24-0"></span>**Axis Parameter Overview (SAP, GAP, STAP, RSAP)**  $\overline{2}$

### **The following section describes all axis parameters that can be used with the SAP, GAP, STAP and RSAP commands.**

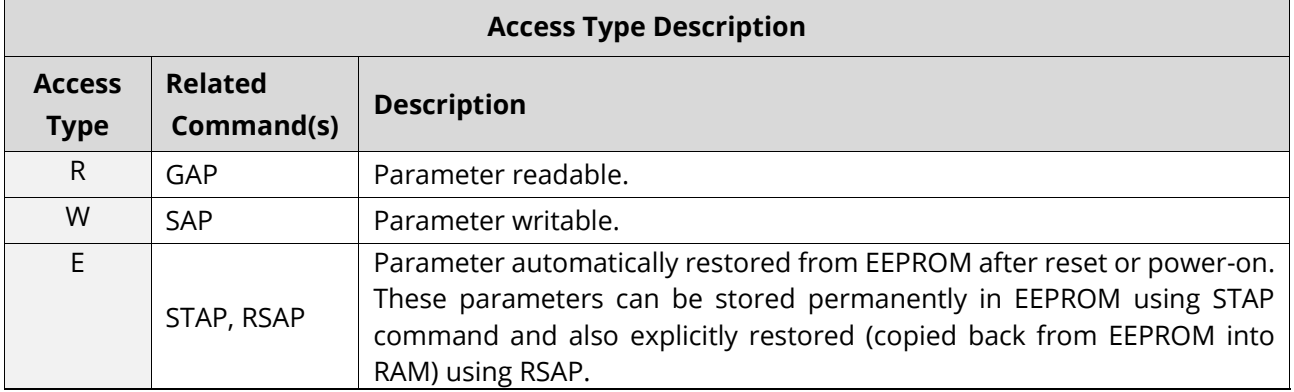

### *Table 56: Access Type Description*

<span id="page-24-1"></span>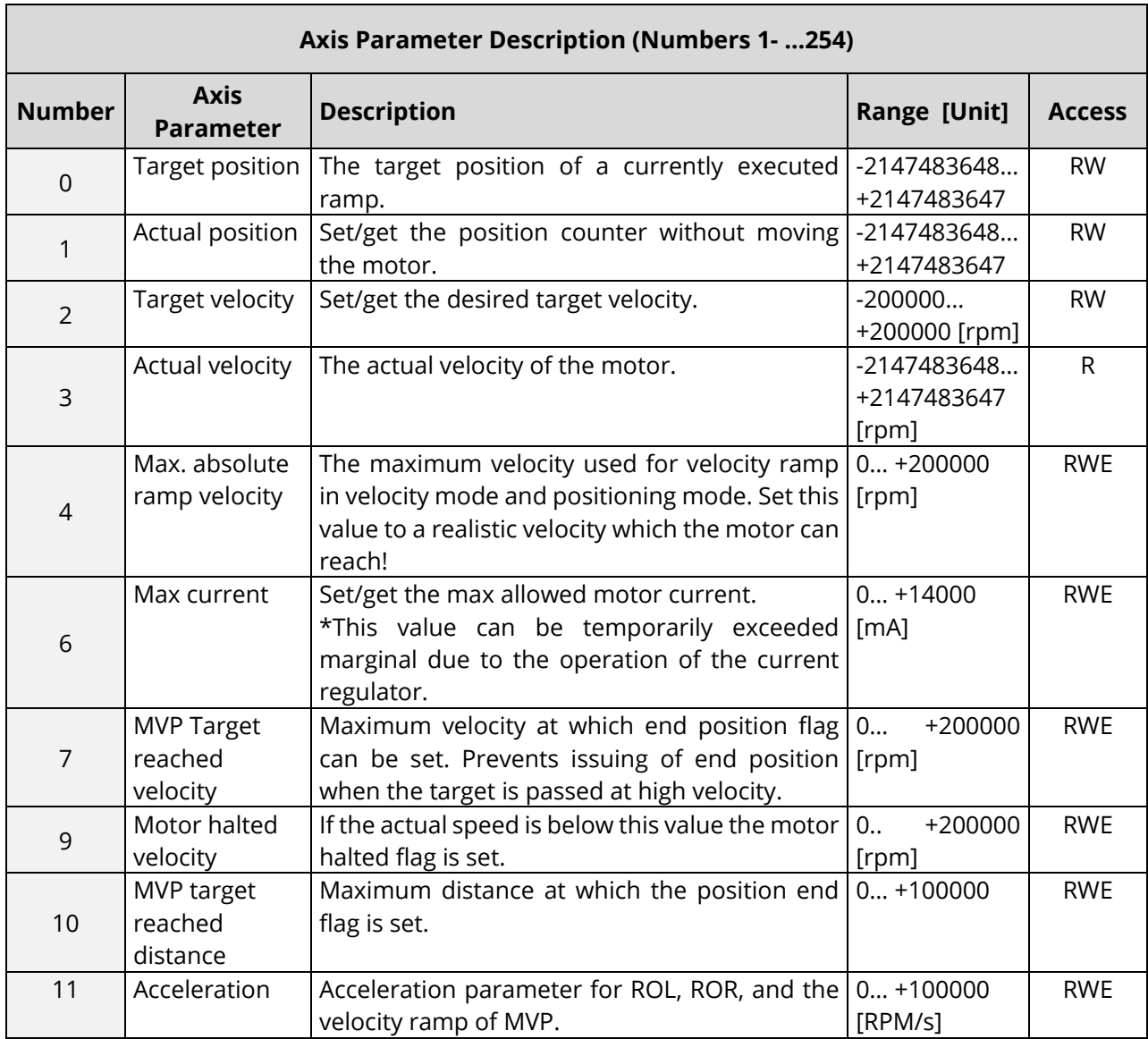

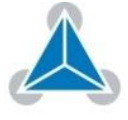

 $\blacksquare$ 

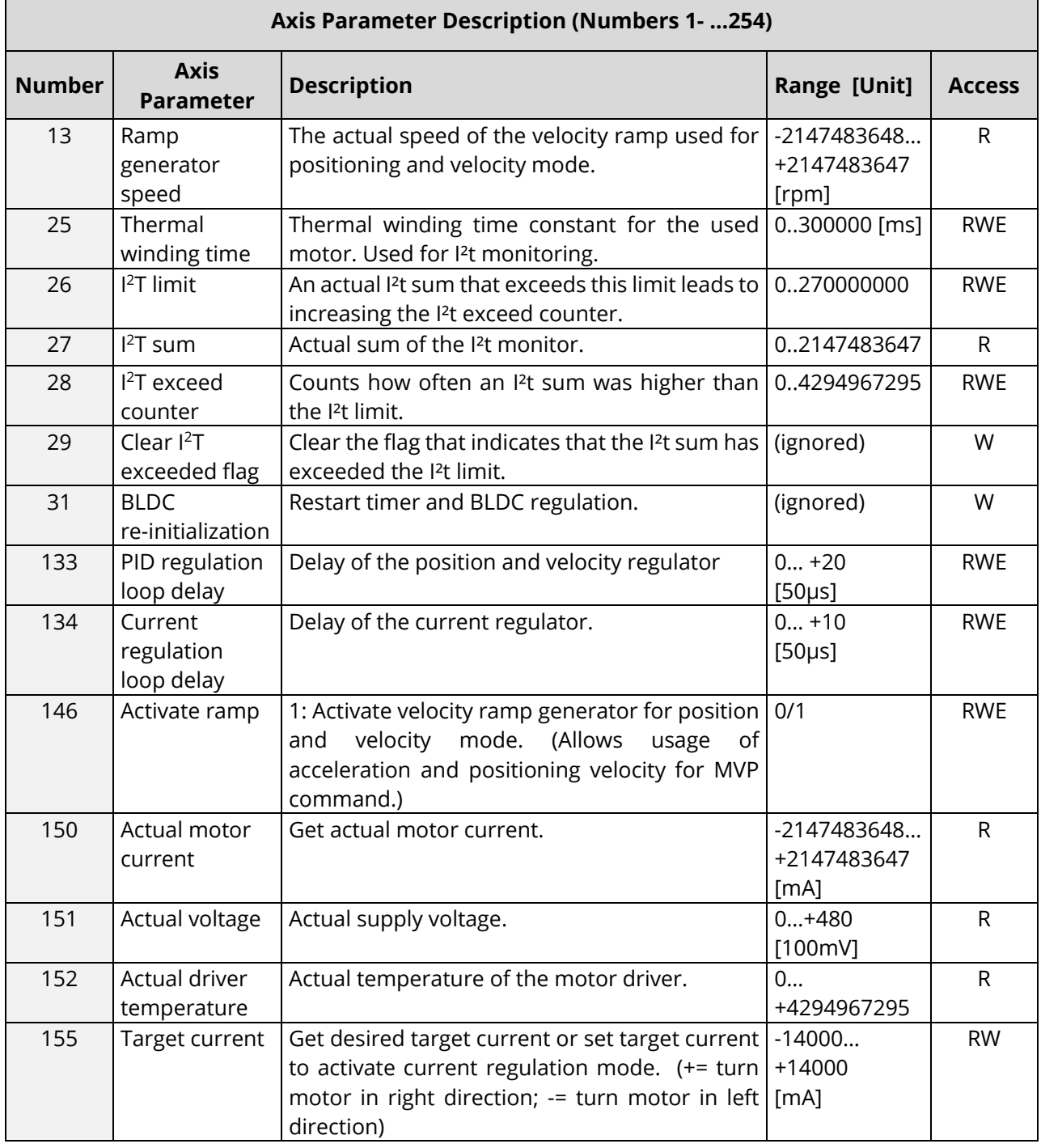

© 2015 TRINAMIC Motion Control GmbH & Co. KG, Hamburg, Germany — Terms of delivery and rights to technical change reserved. Download newest version at: [www.trinamic.com](http://www.trinamic.com/) .

٦

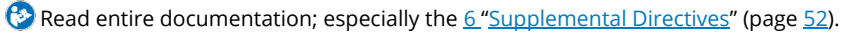

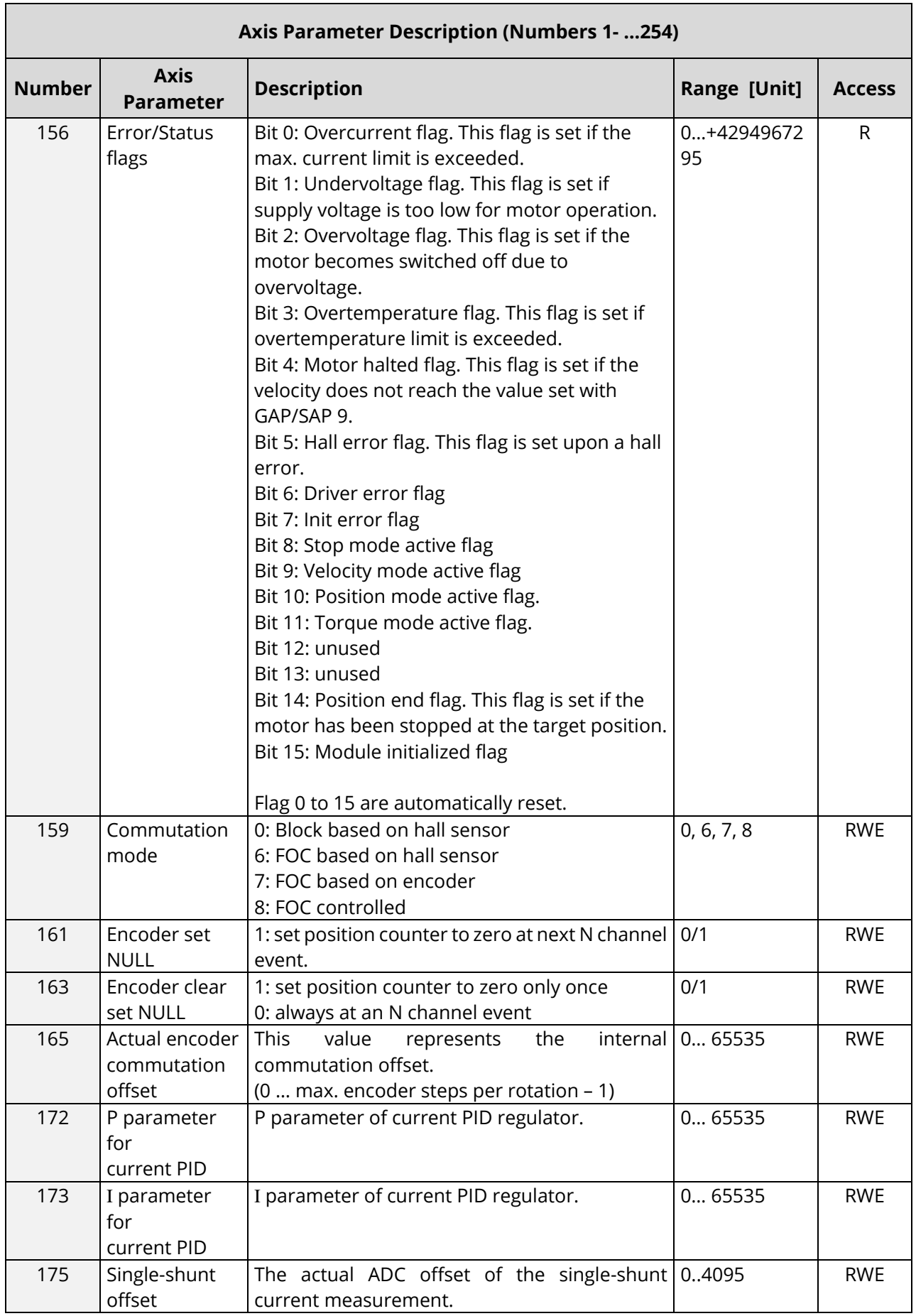

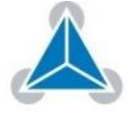

┓

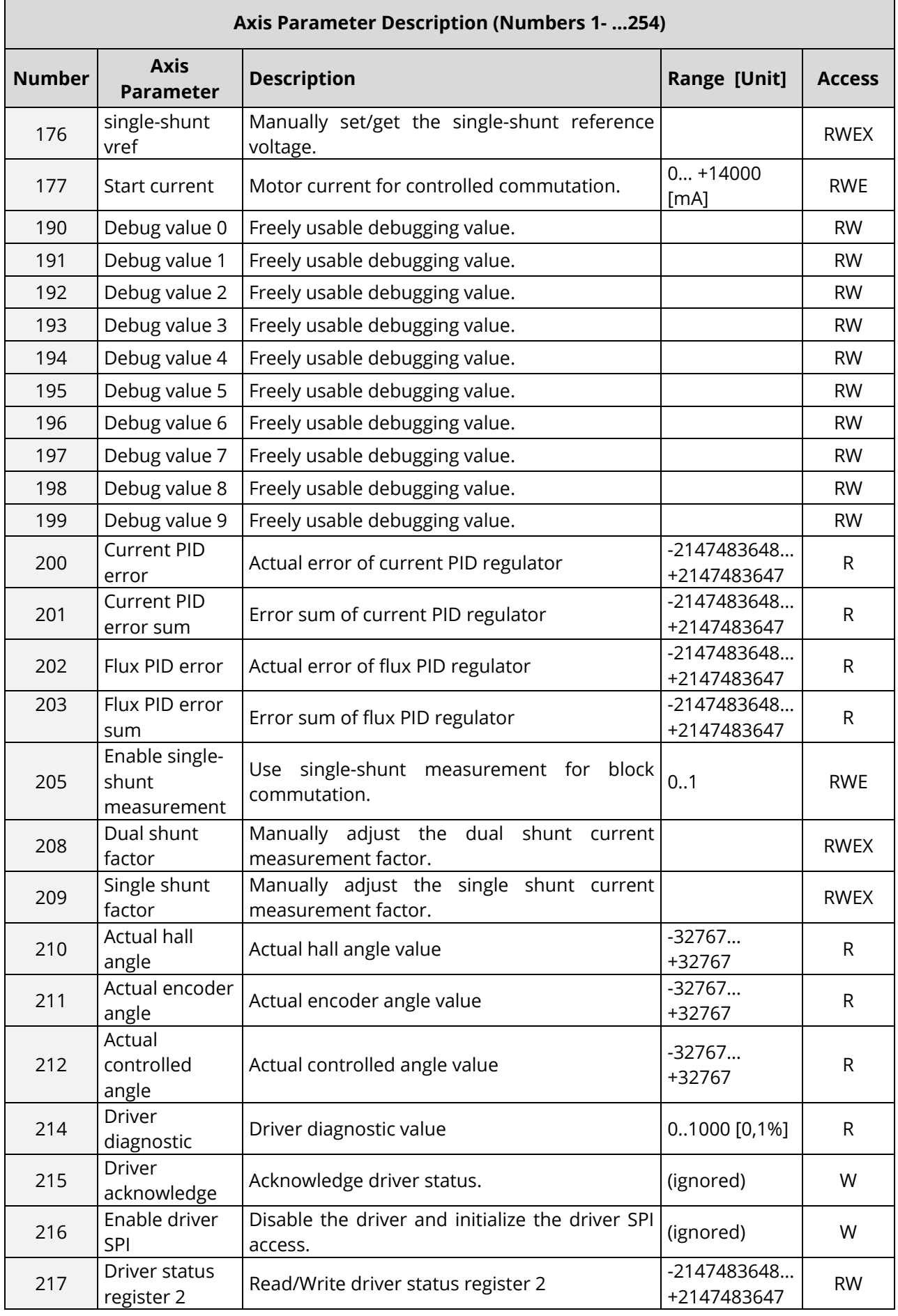

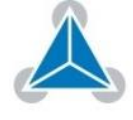

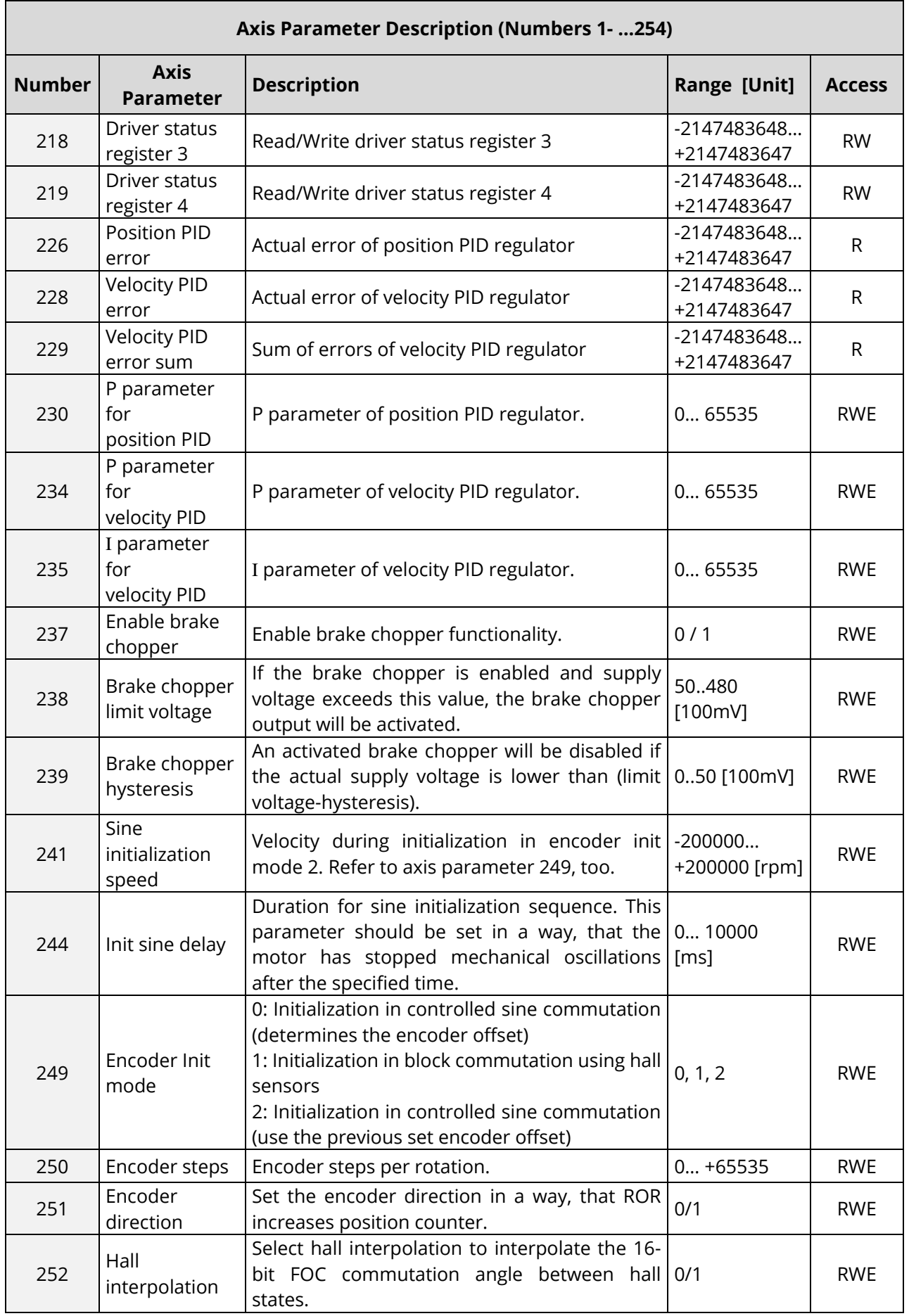

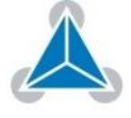

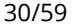

<span id="page-29-0"></span>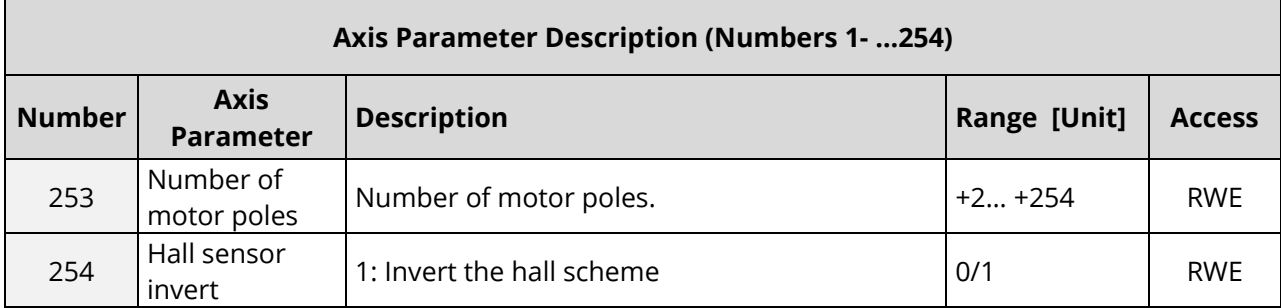

*Table 57: Axis Parameter Description (Numbers 1 …254)*

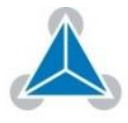

# <span id="page-30-0"></span>**2.1 Axis Parameters Sorted by Functionality**

**The following section describes all axis parameters that can be used with the SAP, GAP, STAP, RSAP and AAP commands.** 

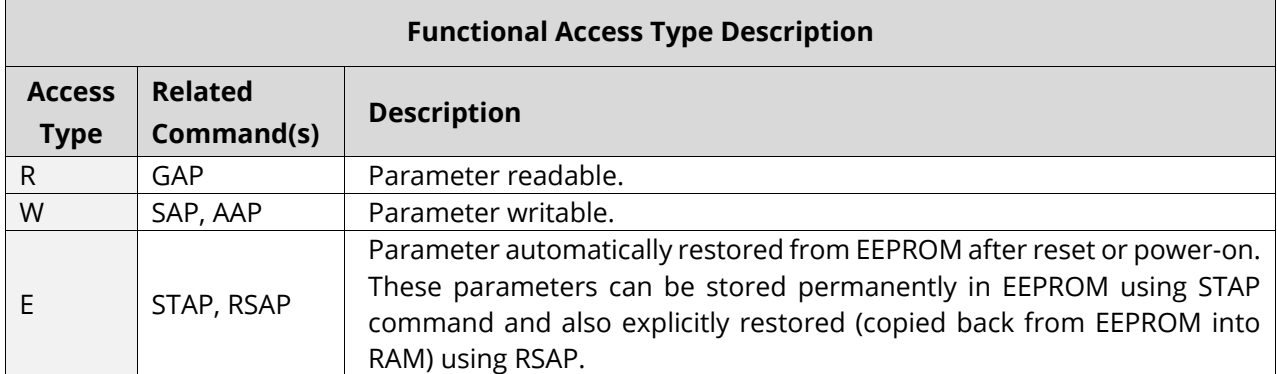

*Table 58: Functional Access Type Descriptions*

<span id="page-30-1"></span>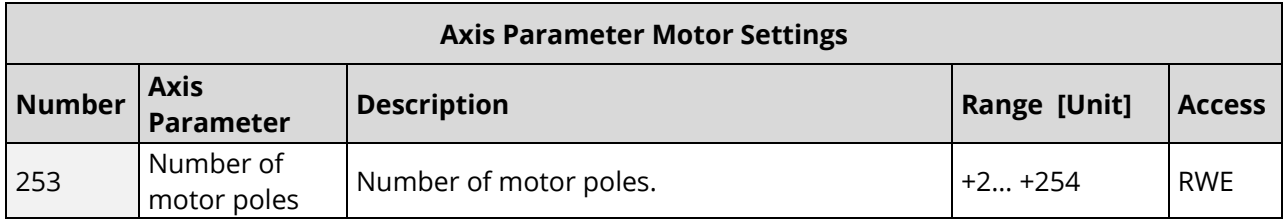

### *Table 59: Axis Parameter Motor Settings*

<span id="page-30-2"></span>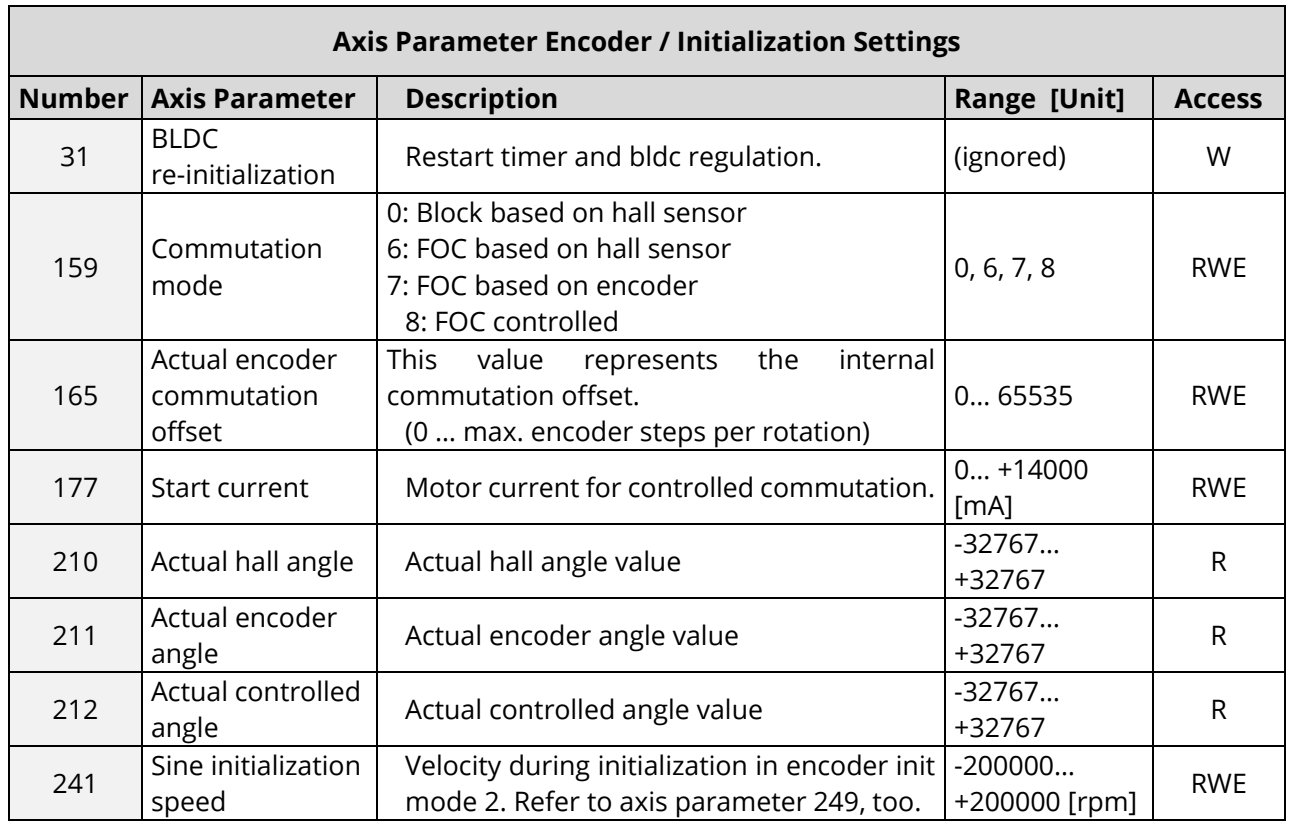

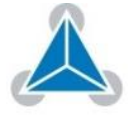

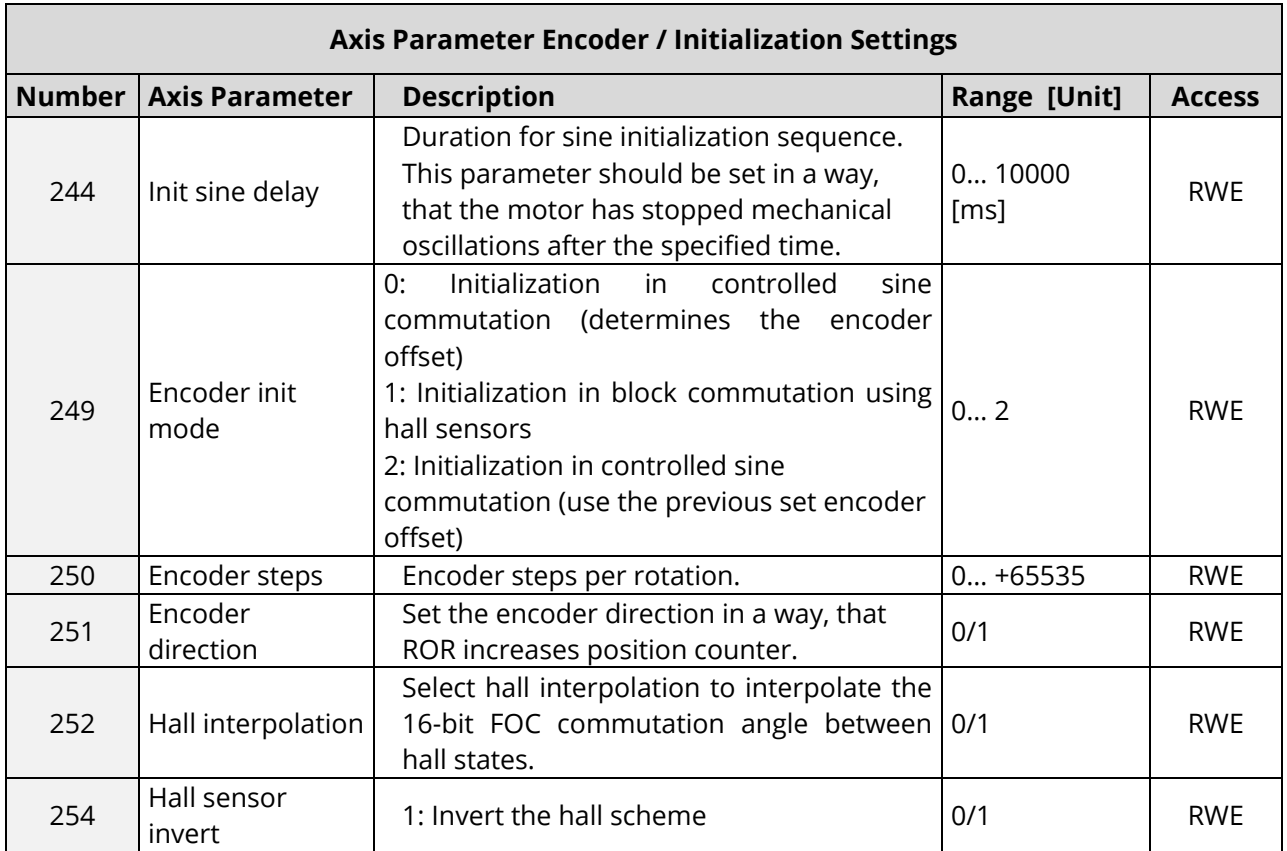

### *Table 60: Axis Parameter Encoder / Initialization Settings*

<span id="page-31-0"></span>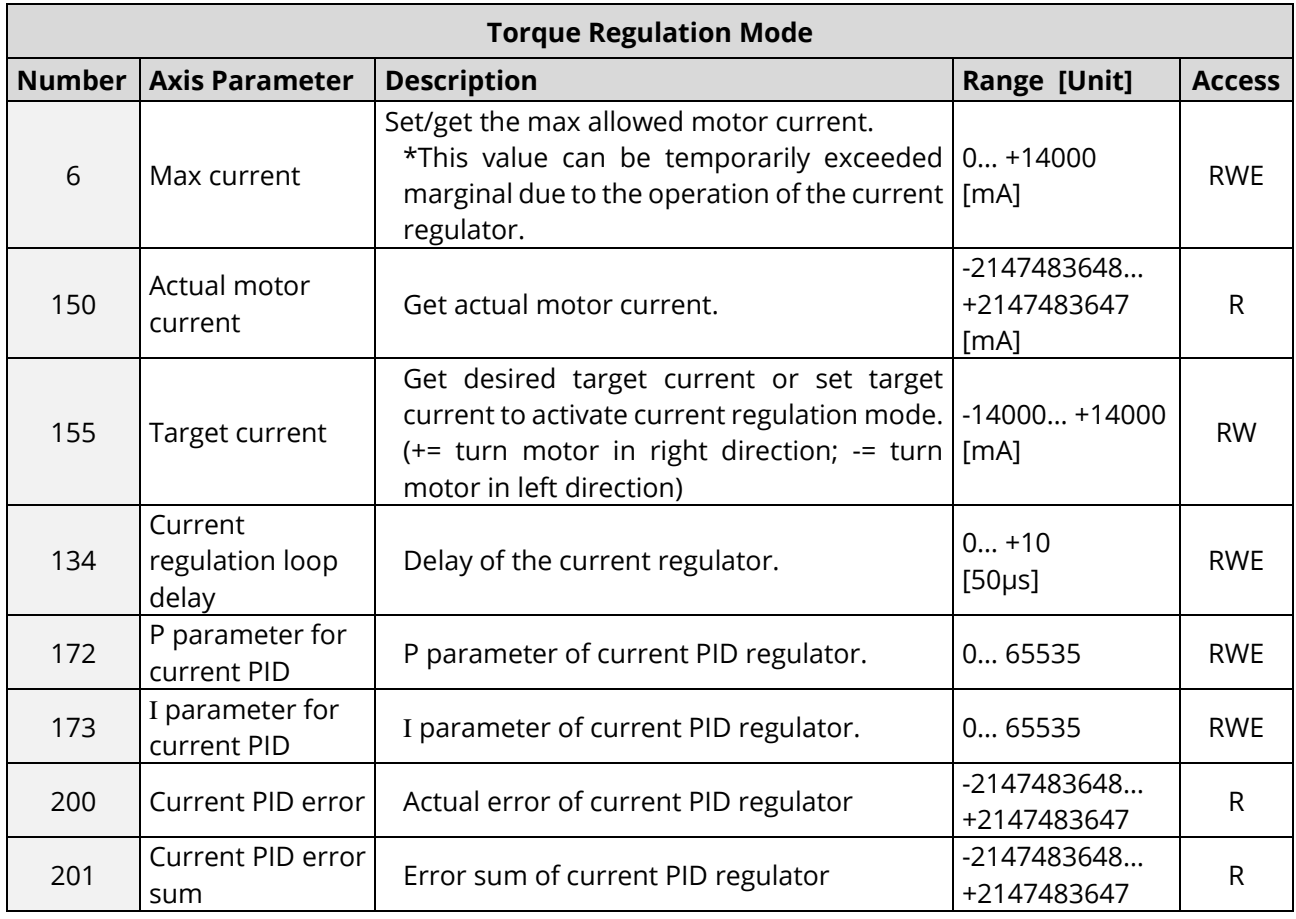

© 2015 TRINAMIC Motion Control GmbH & Co. KG, Hamburg, Germany — Terms of delivery and rights to technical change reserved. Download newest version at: [www.trinamic.com](http://www.trinamic.com/) .

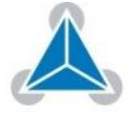

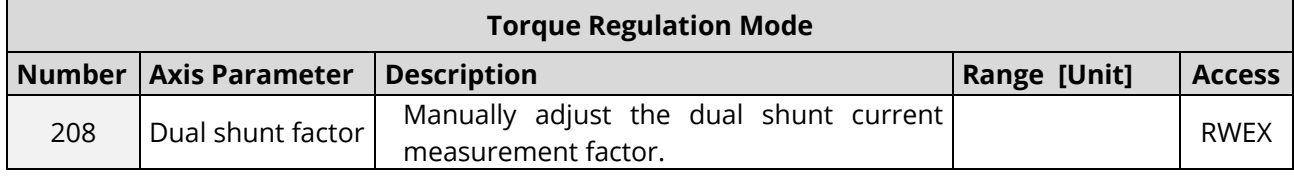

*Table 61: Torque Regulation Mode*

### <span id="page-32-0"></span>**Velocity Regulation Mode**

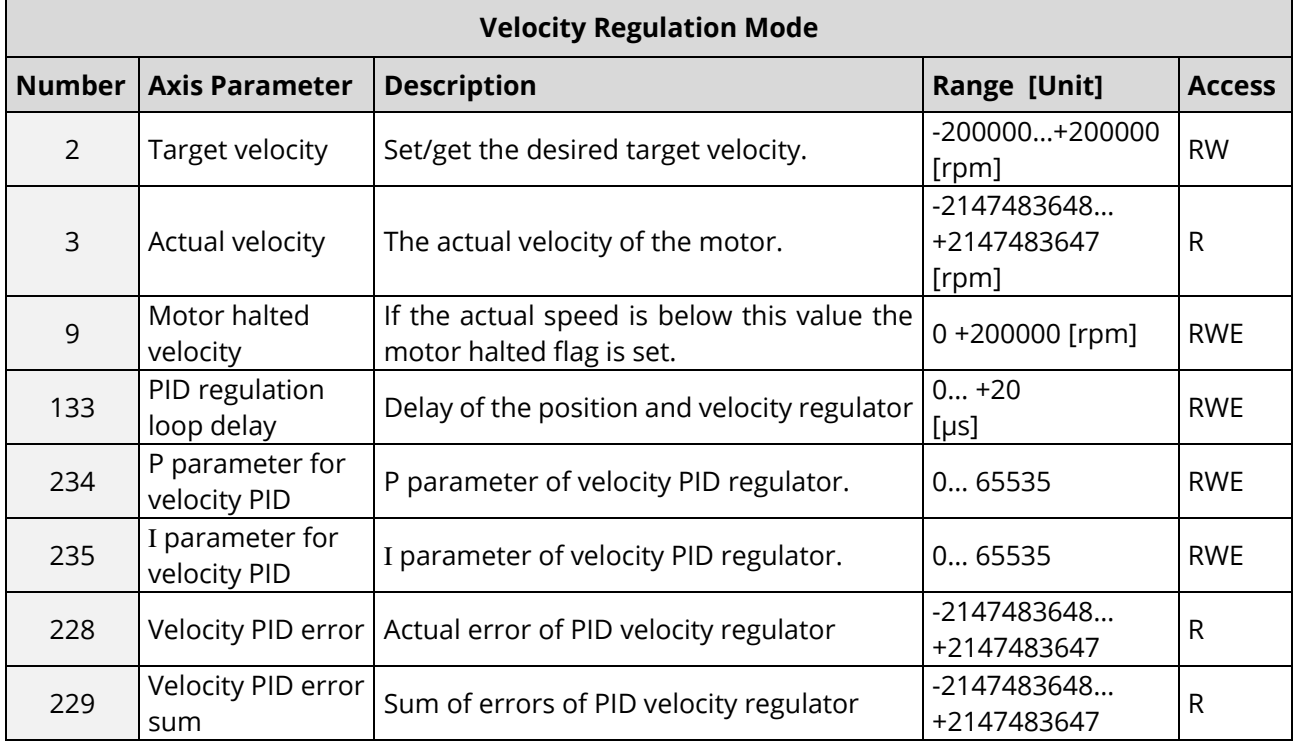

<span id="page-32-1"></span>*Table 62: Velocity Regulation Mode*

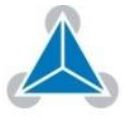

### **Velocity Ramp Parameter**

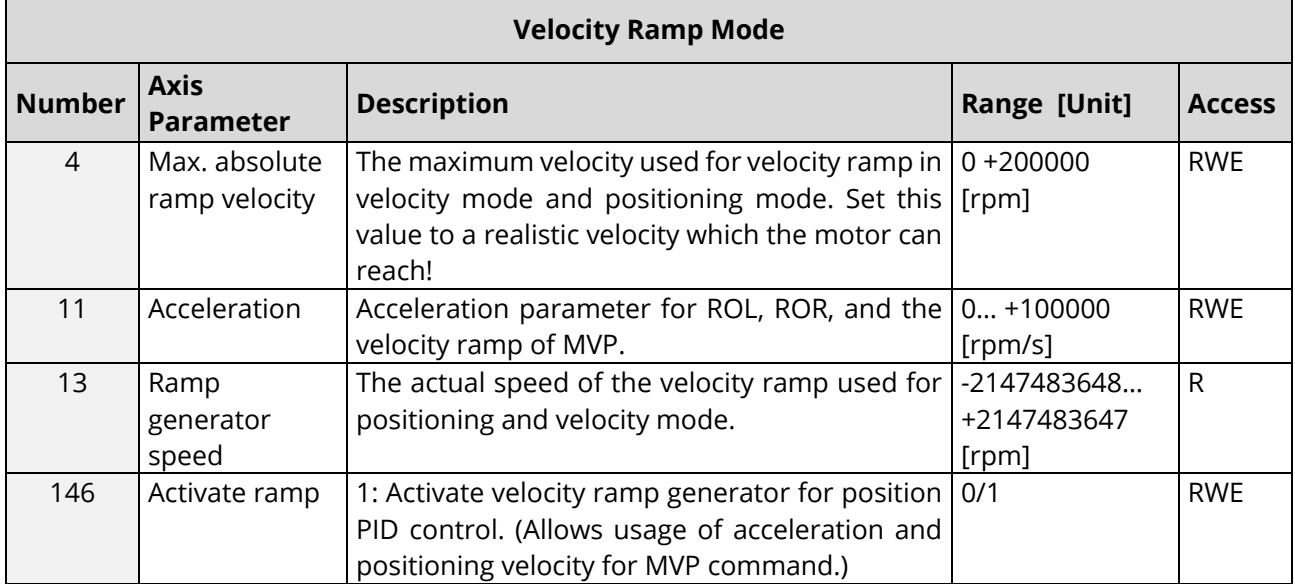

*Table 63: Velocity Ramp Mode*

### <span id="page-33-0"></span>**Position Regulation Mode**

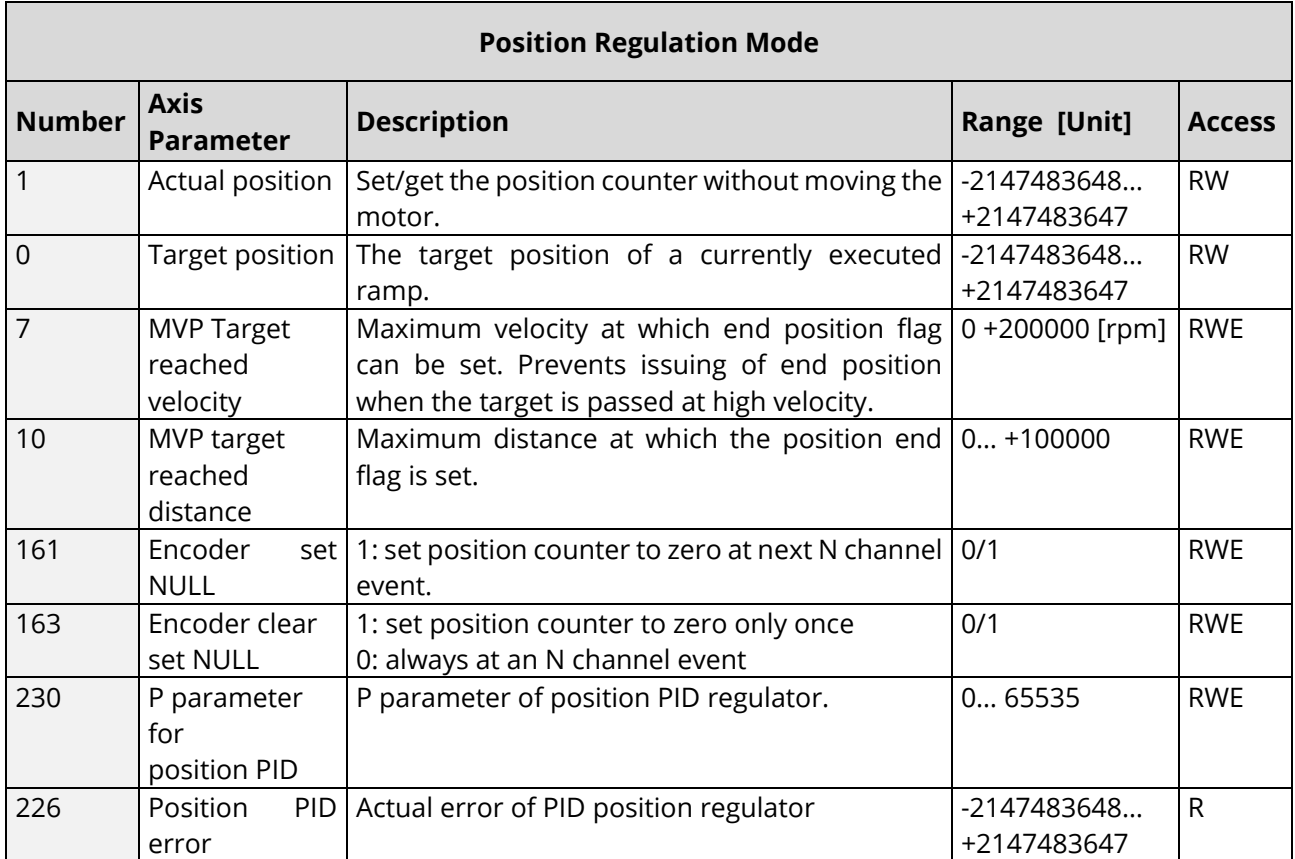

<span id="page-33-1"></span>*Table 64: Position Regulation Mode*

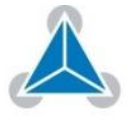

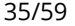

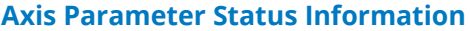

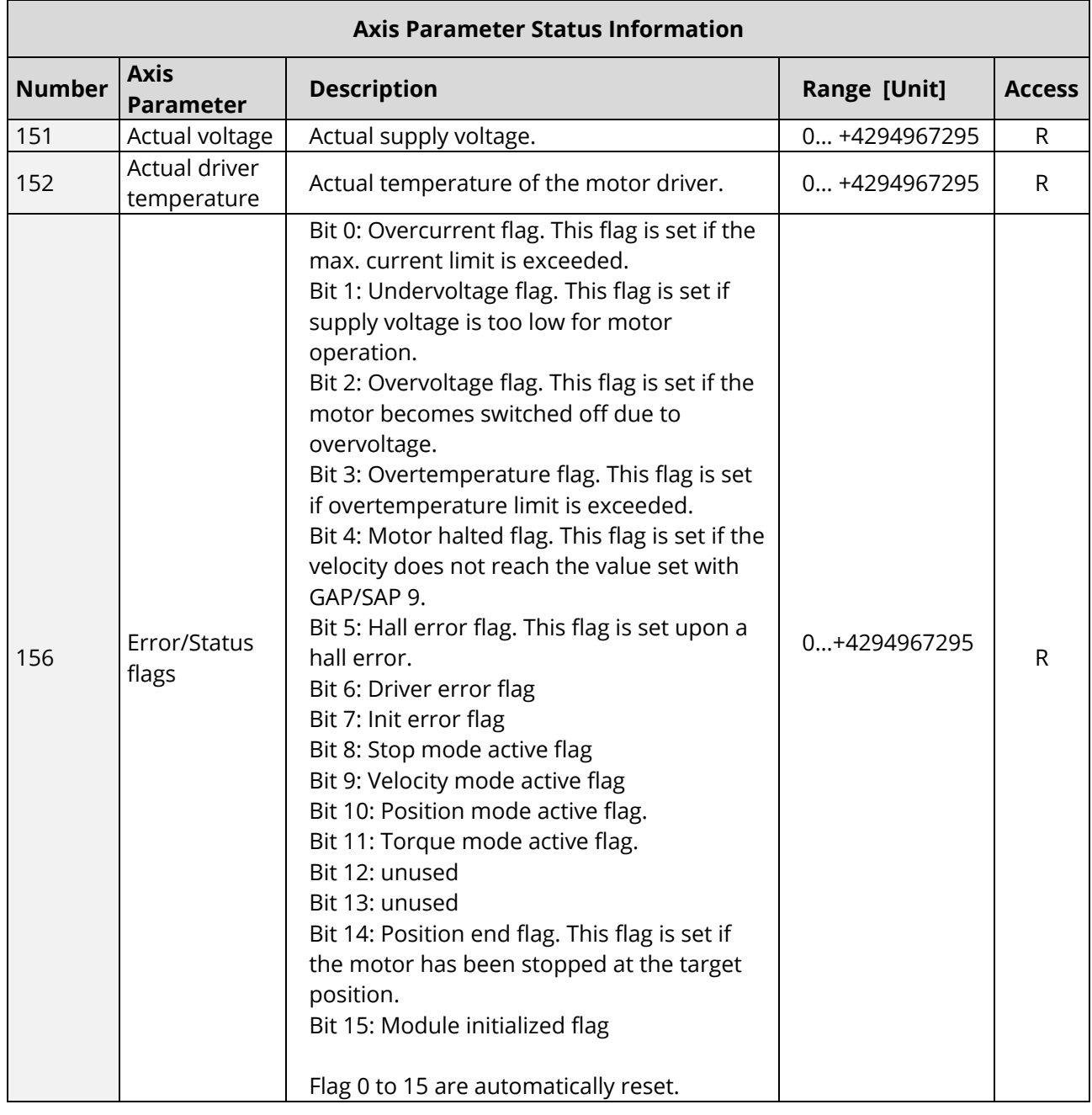

<span id="page-34-0"></span>*Table 65: Axis Parameter Status Information*

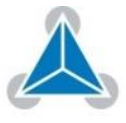

### **Driver Information**

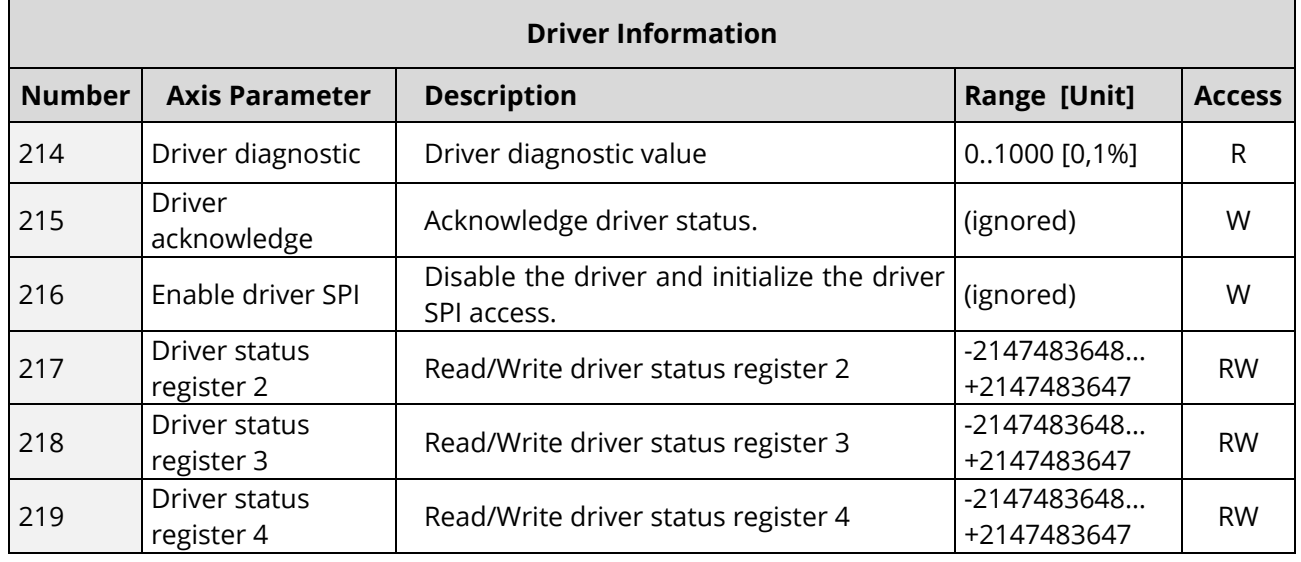

*Table 66: Driver Information*

### <span id="page-35-0"></span>**Brake Chopper**

 $\mathbf{r}$ 

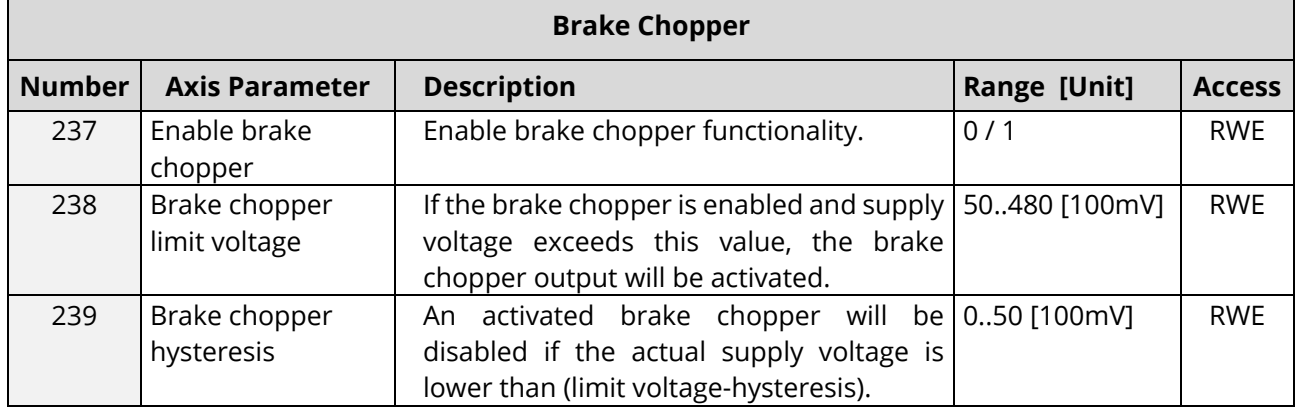

*Table 67: Brake Chopper*

### <span id="page-35-1"></span>**I <sup>2</sup>T Monitoring**

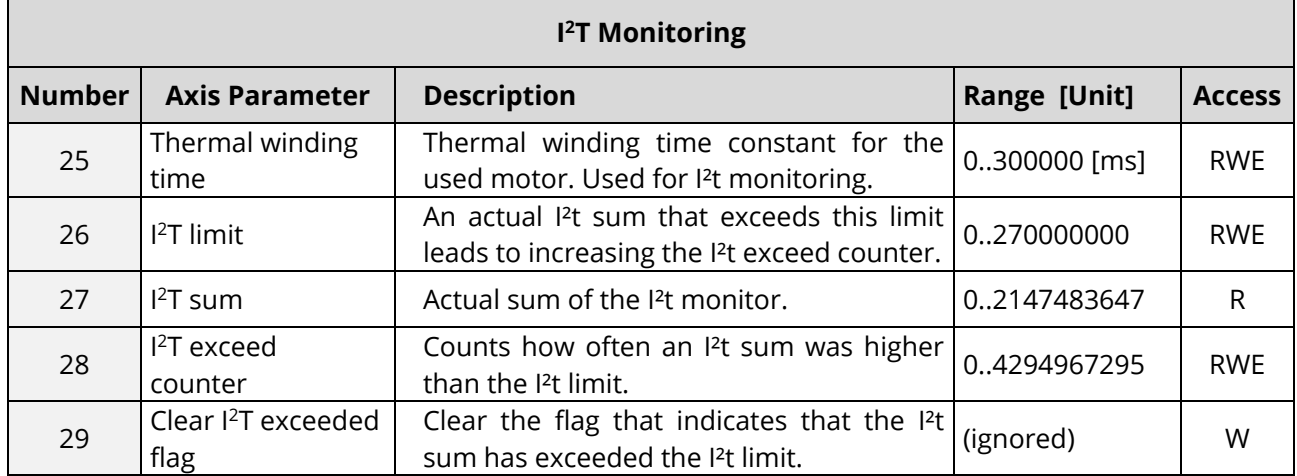

*Table 68: I2T Monitoring*

<span id="page-35-2"></span>© 2015 TRINAMIC Motion Control GmbH & Co. KG, Hamburg, Germany — Terms of delivery and rights to technical change reserved. Download newest version at: [www.trinamic.com](http://www.trinamic.com/) .

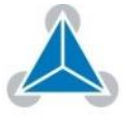

### **Single-Shunt Current Measurement**

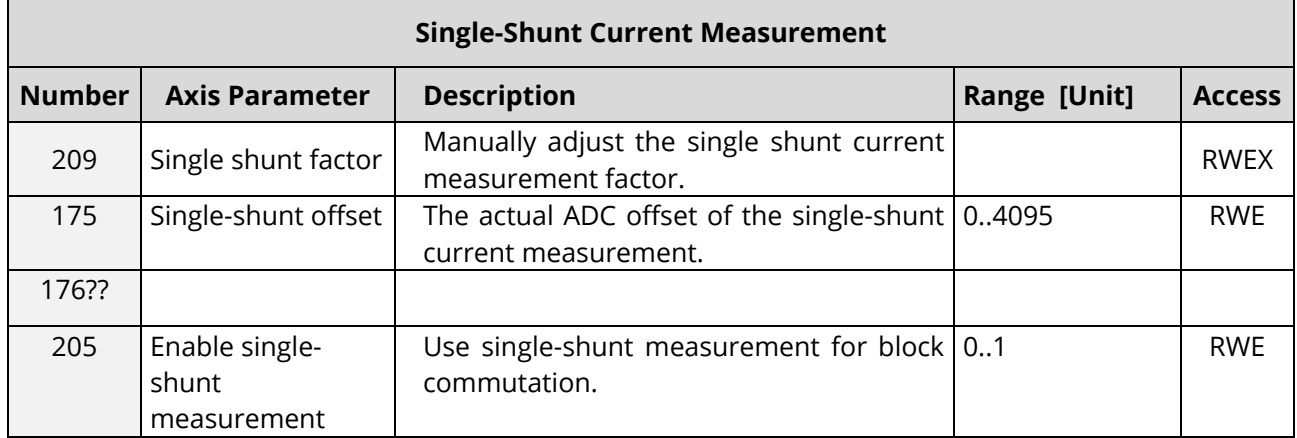

<span id="page-36-0"></span>*Table 69: Single-Shunt Current Measurement*

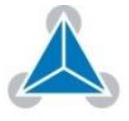

#### <span id="page-37-0"></span>**Global Parameter Overview (SGP, GGP, STGP, RSGP)** 3

### **The following section describes all global parameters that can be used with the SGP, GGP, STGP and RSGP commands.**

### **Two banks are used for global parameters**

- Bank 0 for global configuration of the module (chapter 4.1).
- Bank 2 for user TMCL variables (chapter 4.2)

# <span id="page-37-1"></span>**3.1 Bank 0**

Parameters from 64 upwards configure, the following: **Parameters 64…** 

- **255**
- The serial address of the module.
- The UART baud rate.
- The telegram pause time.

The best and easiest way to change the parameters in order to meet your specification is to use the appropriate functions of the TMCL-IDE. **Changing Parameters** 

> The parameters between 64 and 85 are stored in EEPROM automatically. A SGP command on such a parameter will always store it permanently and no extra STGP command is needed. Take care when changing these parameters and use the appropriate functions of the TMCL-IDE to do it in an interactive way!

<span id="page-37-2"></span>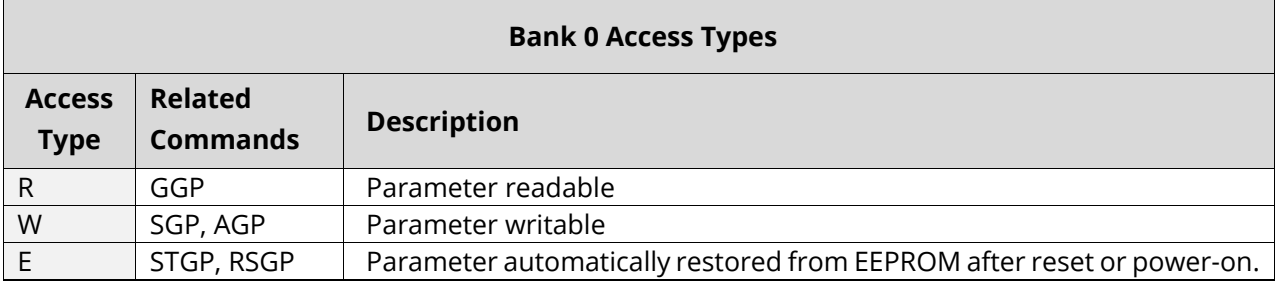

*Table 70: Bank 0 Access Types*

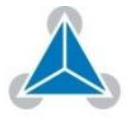

### **Bank 0 Global Parameters**

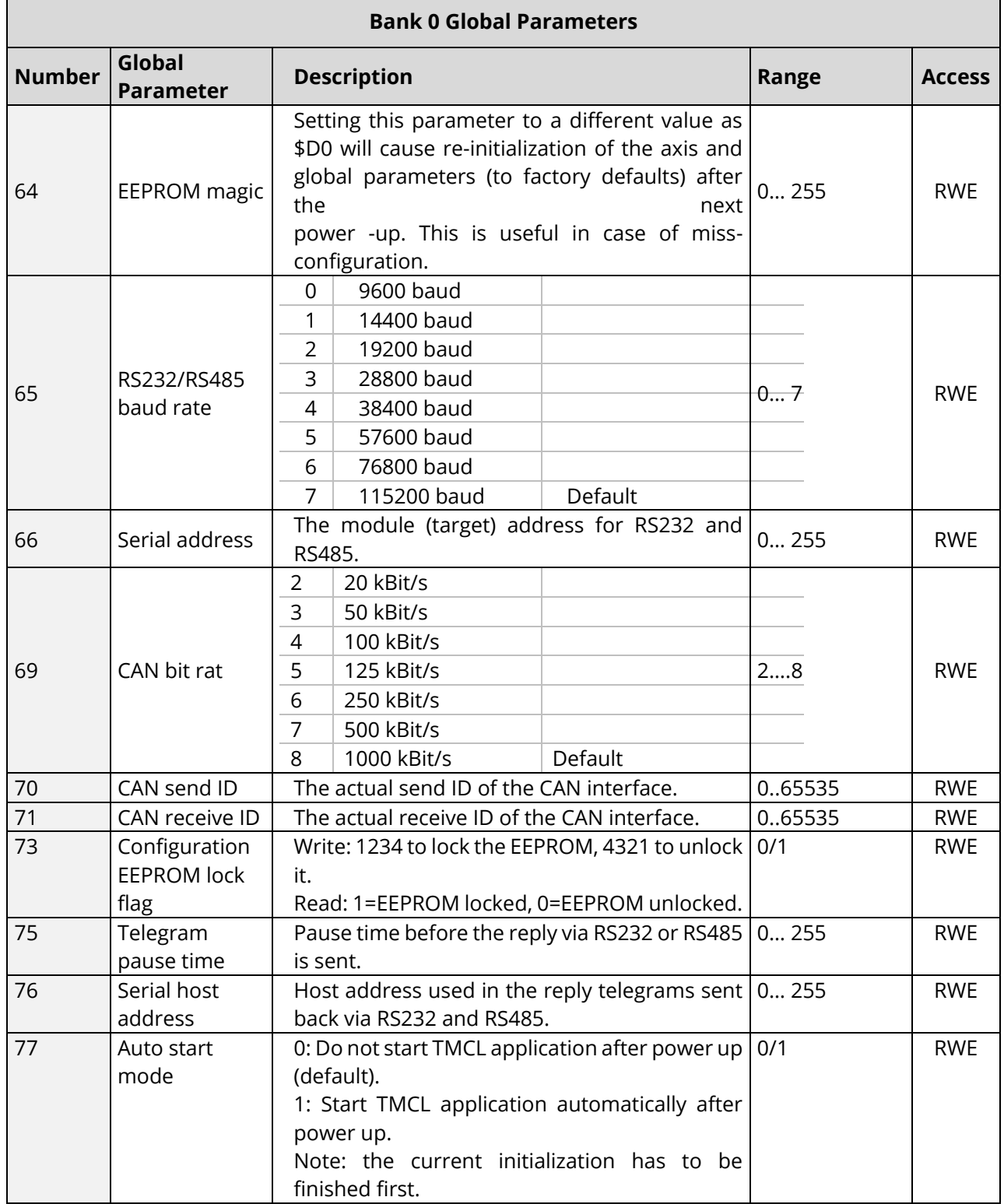

© 2015 TRINAMIC Motion Control GmbH & Co. KG, Hamburg, Germany — Terms of delivery and rights to technical change reserved. Download newest version at: [www.trinamic.com](http://www.trinamic.com/) .

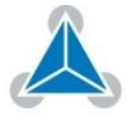

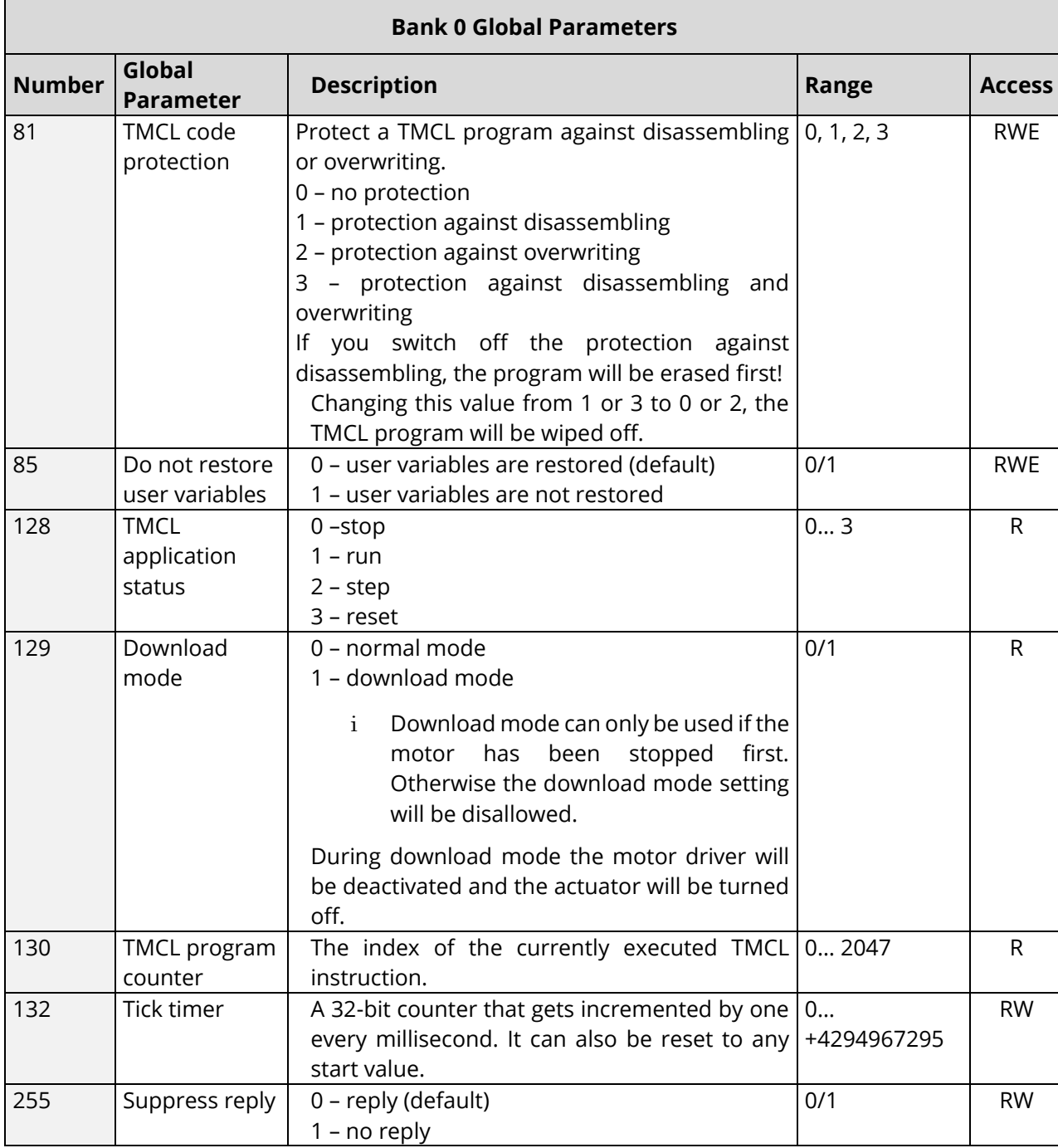

<span id="page-39-0"></span>*Table 71: Bank 0 Global Parameters*

© 2015 TRINAMIC Motion Control GmbH & Co. KG, Hamburg, Germany — Terms of delivery and rights to technical change reserved. Download newest version at: [www.trinamic.com](http://www.trinamic.com/) .

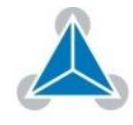

# <span id="page-40-0"></span>**3.2 Bank 2**

**General Purpose Bit Variables in Bank 2**

Bank 2 contains general purpose 32 bit variables for use in TMCL applications. They are located in RAM and can be stored to EEPROM. After booting, their values are automatically restored to RAM. Up to 56 user variables are available.

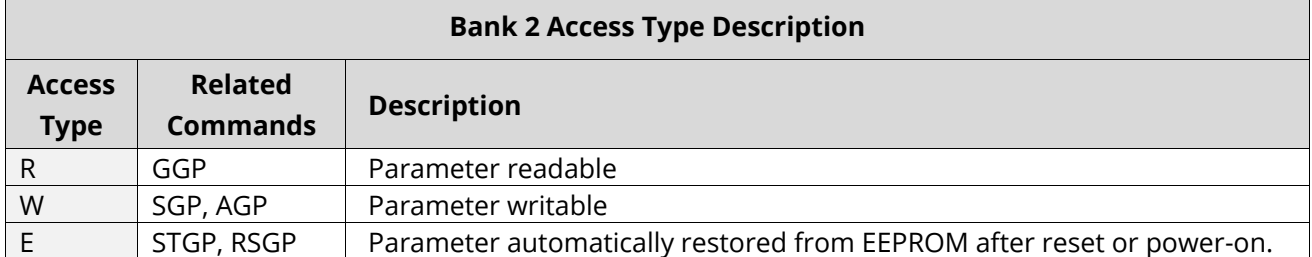

*Table 72: Bank 2 Access Type Description*

<span id="page-40-2"></span><span id="page-40-1"></span>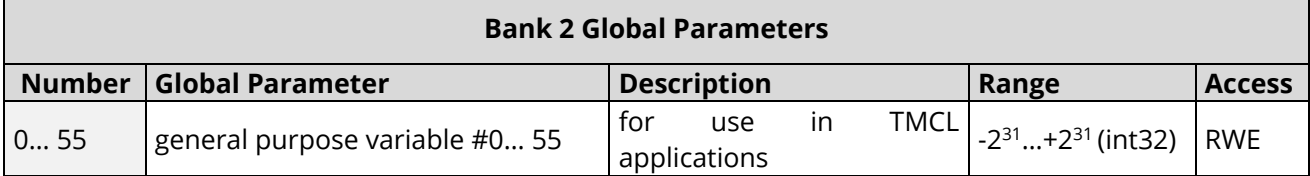

*Table 73: Bank 2 Global Parameters*

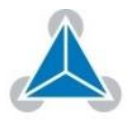

#### <span id="page-41-0"></span>**Motor Regulation**  $\blacktriangle$

# <span id="page-41-1"></span>**4.1 Structure of Cascaded Motor Regulation Modes**

**The TMCC160-EVAL supports a current, velocity, and position PID regulation mode for motor control in different application areas. These regulation modes are cascaded as shown in [Figure 1](#page-41-3) below. Individual modes are explained in the following sections.**

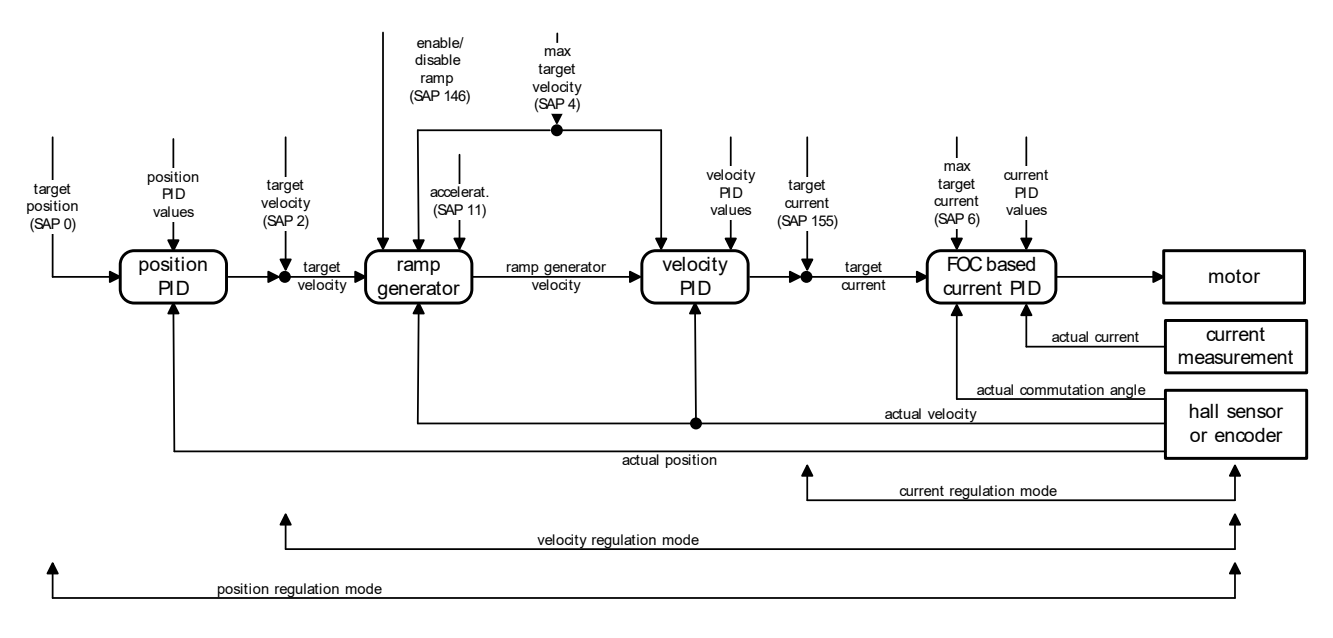

### *Figure 1: Cascaded Regulation*

# <span id="page-41-3"></span><span id="page-41-2"></span>**4.2 Current Regulation**

**Current Settings**

**The current regulation mode uses a PID regulator to adjust a desired motor current.** 

This target current can be set by axis parameter 155. The maximal target current is limited by axis parameter 6. **Axis Parameter 155: Target** 

The PID regulation uses three basic parameters:

- The P value.
- The I value*.*
- The timing control value.
- *Please turn page for more information on the timing control value.*

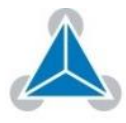

**Timing Control** The timing control value (*current regulation loop multiplier*, axis parameter 134) determines how often the current regulation is invoked. **Value**

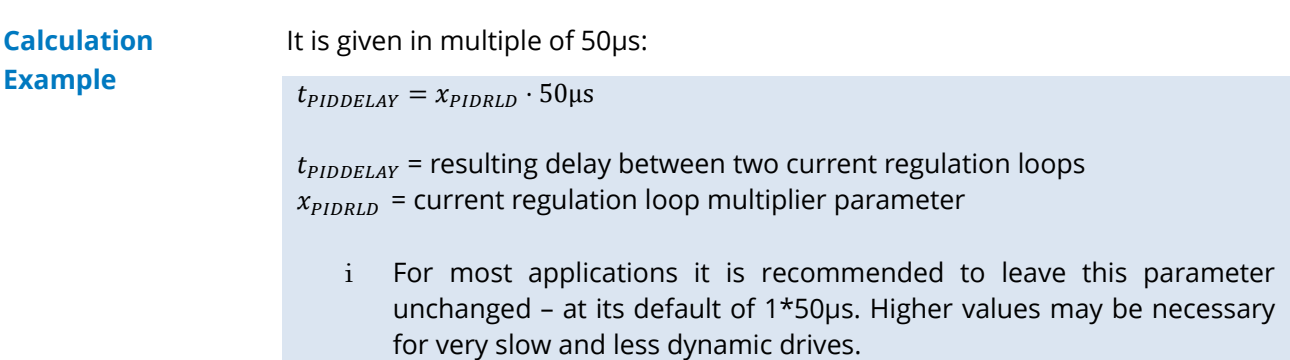

*Calculation Examples 2: Current Regulator Timing Control Value*

### **Structure of the Current Regulator**

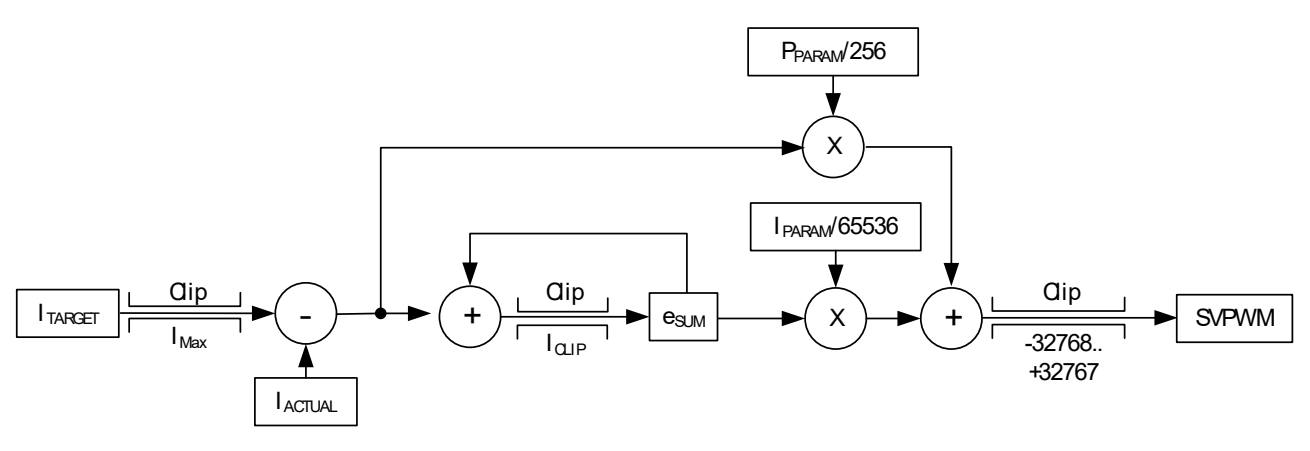

*Figure 2: Current Regulation*

### <span id="page-42-0"></span>**Parameterizing the Current Regulator Set**

# **In order to configure the current regulator, do as follows:**

### **Action:**

- $\triangleright$  Set the P parameter and I parameter to zero.
- ➢ Start the motor by using a low target current (e.g. 1000 mA).
- ➢ Modify the current P parameter. Start from a low value and go to a higher value, until the actual current nearly reaches 50% of the desired target current.
- $\triangleright$  Do the same with the current I parameter.

### **Result:**

Then, the actual motor current is close to the target current.

### *NOTE:*

- → *See descriptions in the Table below.*
- → *For all tests set the motor current limitation to a realistic value, so that your power supply does not become overloaded during acceleration phases. If your power supply reaches current limitation, the unit may reset or undetermined regulation results may occur.*
- *Turn page for list of Current Regulation Parameters [\(Table 74\)](#page-43-0)*

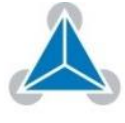

**Current Regulation Parameters**

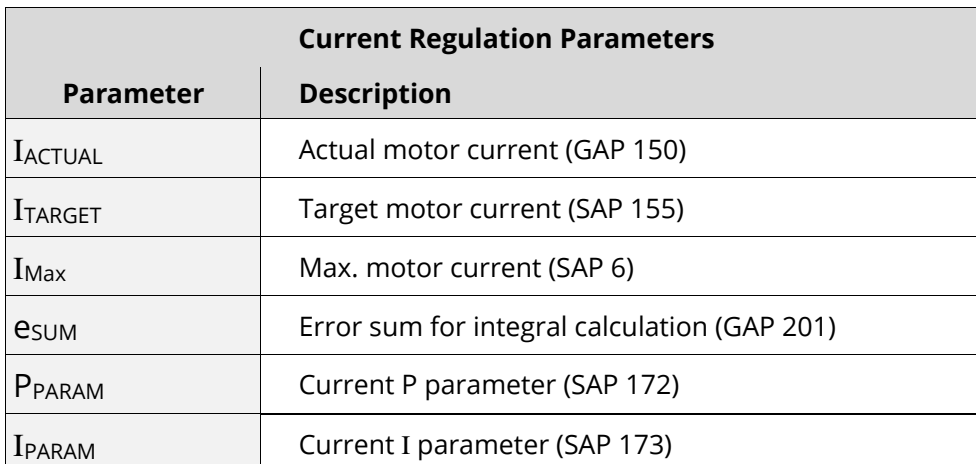

<span id="page-43-0"></span>*Table 74: Current Regulation Set Parameters*

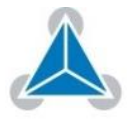

# <span id="page-44-0"></span>**4.3 Velocity Regulation**

Based on the current regulation the motor velocity can be controlled by the velocity PID regulator. **Timing Control Value**

> Also, the velocity PID regulator uses a timing control value (*PID regulation loop delay*, axis parameter 133) that determines how often the PID regulator is invoked. It is given in multiple of 50µs:

 $t_{PIDDELAY} = x_{PIDRLD} \cdot 50 \mu s$ 

 $t_{PIDELAY}$  resulting delay between two PID calculations  $x_{PIDRLD}$  = PID regulation loop delay parameter

- i For most applications it is recommended to leave this parameter unchanged at its default value of 50µs.
	- Higher values may be necessary for very slow and less dynamic drives.

*Calculation Examples 3: Velocity Regulator Timing Control Value*

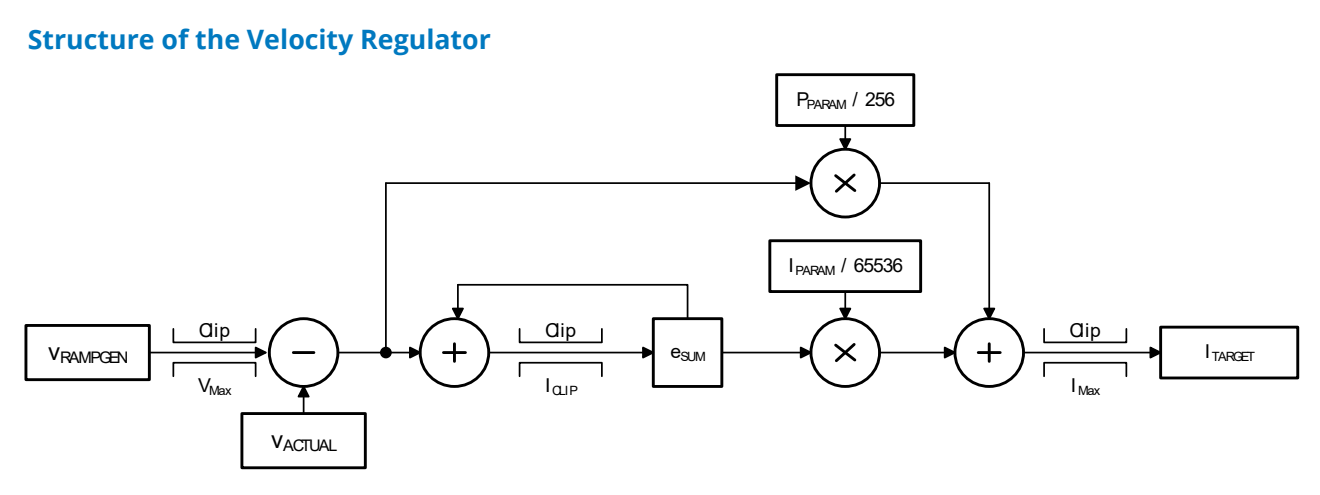

### *Figure 3: Velocity Regulation*

### <span id="page-44-1"></span>**Parameterizing the Velocity Regulator Set**

### **In order to configure the velocity regulator, do as follows:**

### **Action:**

- $\triangleright$  Set the velocity I parameter to zero.
- ➢ Start the motor by using a medium target velocity (e.g. 2000 rpm).
- ➢ Modify the velocity P parameter. Start from a low value and go to a higher value, until the actual motor speed reaches 80 or 90% of the target velocity.
- ➢ The lasting 10 or 20% speed difference can be reduced by slowly increasing the velocity I parameter.

### **Result:**

Then, the actual velocity is close to the target velocity.

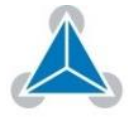

# **Parameter Description of Velocity Regulator Set**

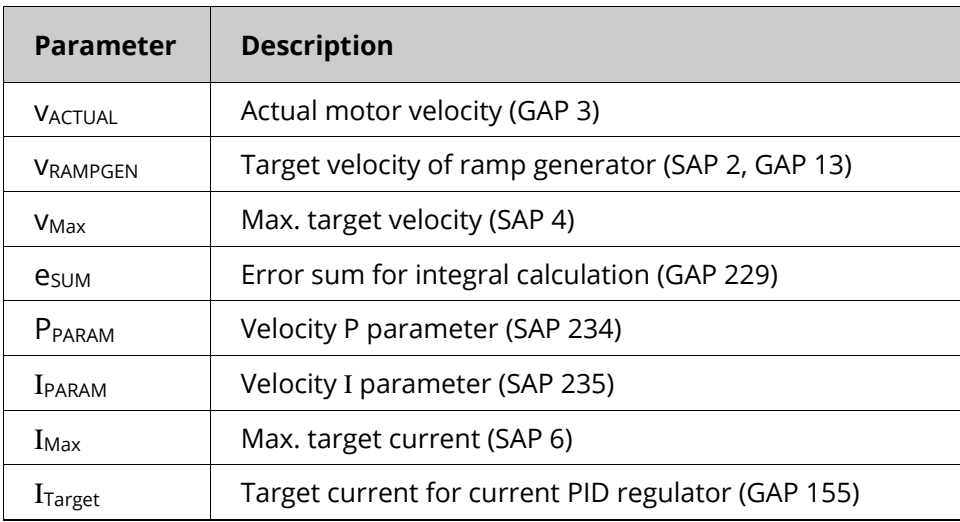

<span id="page-45-0"></span>*Table 75: Parameter Description of Velocity Regulator Set*

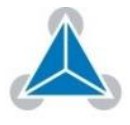

## <span id="page-46-0"></span>**4.4 Velocity Ramp Generator**

For a controlled startup of the motor's velocity a velocity ramp generator can be activated or deactivated by axis parameter 146. **Axis Parameter 146**

> The ramp generator uses the maximal allowed motor velocity (axis parameter 4), the acceleration (axis parameter 11) und the desired target velocity (axis parameter 2) to calculate a ramp generator velocity for the following velocity PID regulator.

### <span id="page-46-1"></span>**4.5 Position Regulation**

Based on current and velocity regulators, the TMCC160 supports a positioning mode configured with encoder or hall sensor position. **Positioning Mode** 

During positioning the velocity ramp generator can be activated to enable motor positioning with controlled acceleration or it can be disabled to support motor positioning with max allowed speed. **Configuration**

> **i** The PID regulation uses two basic parameters: the *P* regulation and a *timing control* value.

The timing control value (*PID regulation loop parameter* - axis parameter 133) determines how often the PID regulator is invoked. It is given in multiple of 50µs: **Timing Control Value**

 $t_{PIDDELAY} = x_{PIDRLD} \cdot 50 \mu s$ 

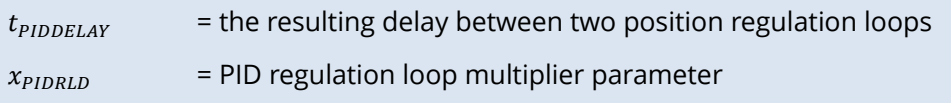

**i** For most applications it is recommended to leave the timing control value unchanged at its default of 50µs. Higher values may be necessary for very slow and less dynamic drives.

### *Calculation Examples 4: Position Regulator Timing Control Value*

### **Structure of the Position Regulator**

<span id="page-46-2"></span>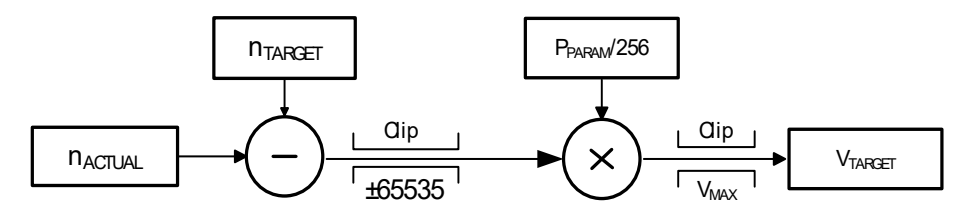

*Figure 4: Positioning Regulation*

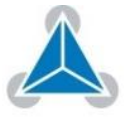

### **Parameterizing the Position Regulation**

Only the P parameter of the position regulator must to be parameterized because the regulator is based on the velocity regulator.

### **In order to configure the position regular, do as follows:**

### **Action:**

- $\triangleright$  Disable the velocity ramp generator and set position P parameter to zero.
- $\triangleright$  Choose a target position and increase the position P parameter until the actual motor position is close to the target position.
- ➢ Switch on the velocity ramp generator. Based on the max. Positioning velocity (axis parameter 4) and the acceleration value (axis parameter 11) the ramp generator automatically calculates the slow down point, i.e. the point at which the velocity has to be reduced in order to stop at the desired target position.
- **i** Reaching the target position is signaled by setting the position end flag.

### **Result:**

Then, the actual position is close to the target position.

### **Position Regulation Parameters**

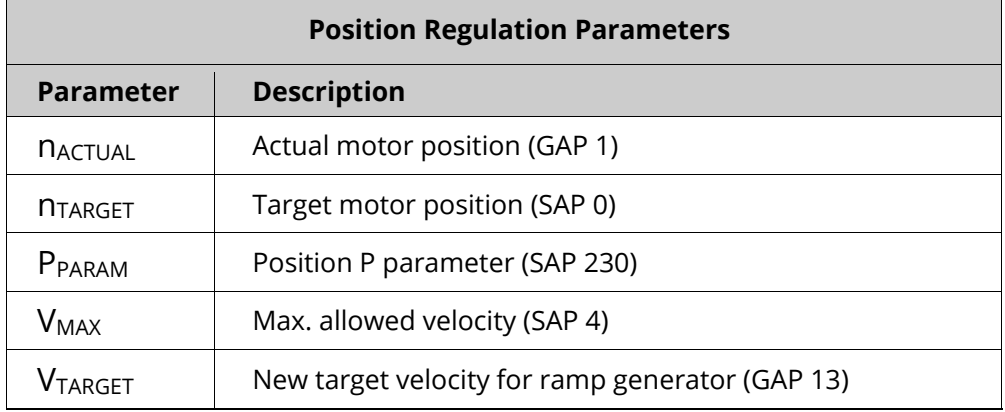

*Table 76: Position Regulation Parameters*

### <span id="page-47-0"></span>*NOTE:*

- $\rightarrow$  In order to minimize the time until this flag becomes set, the positioning tolerance *MVP target reached distance can be chosen with axis parameter 10.*
- → *Since the motor typically is assumed not to signal target reached when the target was just passed in a short moment at a high velocity, additionally the maximum target reached velocity (MVP target reached velocity) can be defined by axis parameter 7.*
- $\rightarrow$  *A value of zero for axis parameter 7 is the most universal, since it implies that the motor stands still at the target. But when a fast rising of the position end flag is desired, a higher value for the MVP target reached velocity parameter will save a lot of time. The best value should be tried out in the actual application.*

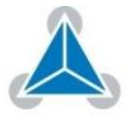

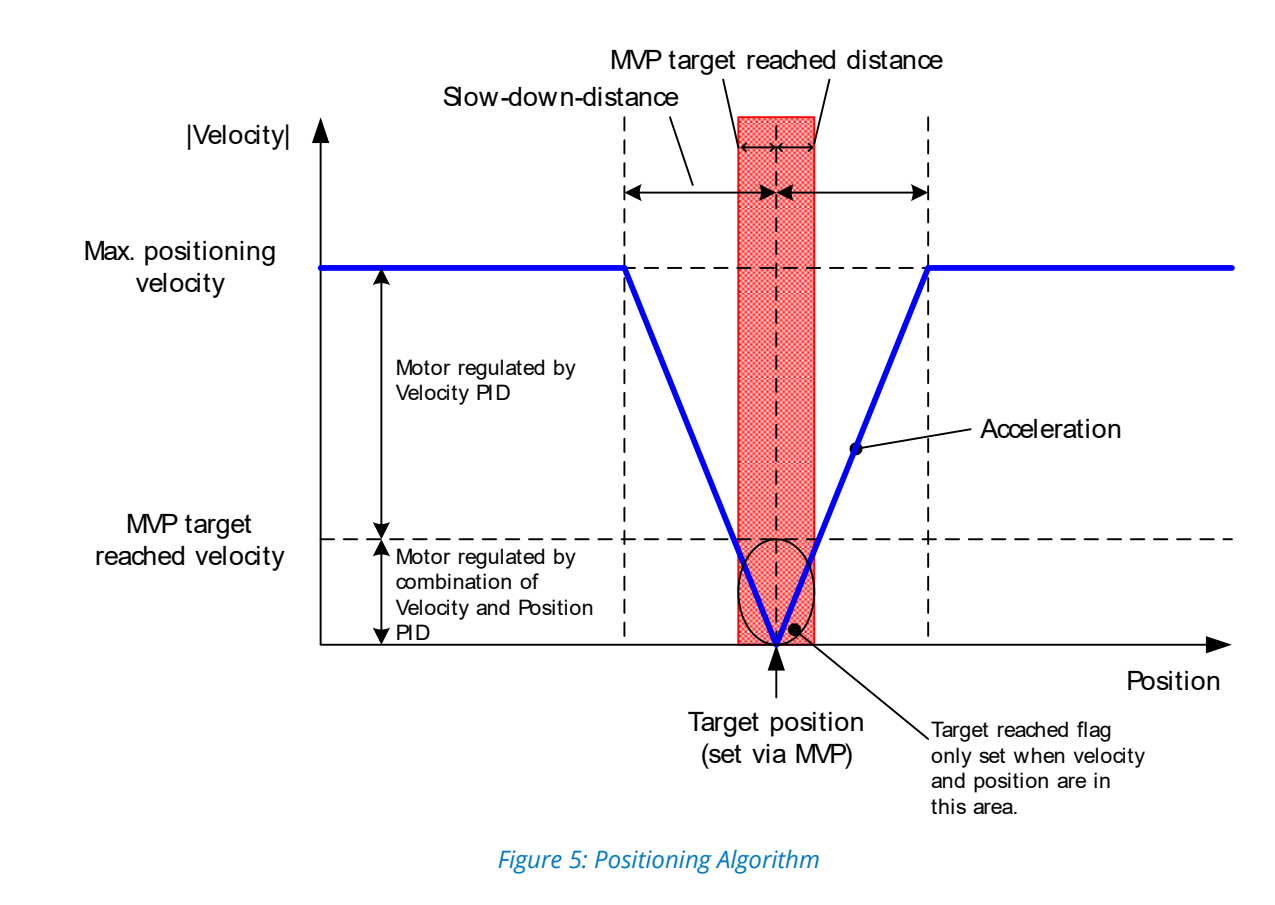

### **Correlation of Axis Parameters 10 and 7, the Target Position, and the Position End Flag**

### <span id="page-48-0"></span>*NOTE:*

→ *Depending on motor and mechanics a low oscillation is normal. This can be reduced to at least +/-1 encoder steps. Without oscillation the regulation cannot keep the position!*

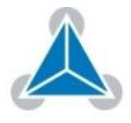

#### <span id="page-49-0"></span>**I <sup>2</sup>T-Monitoring** 5

### **The I²t monitor determines the sum of the square of the motor current over a given time.**

*Thermal Winding Time Constant* **of the Motor** 

The integrating time is motor-specific. In the datasheet of the motor this time is described as *thermal winding time constant* and can be set for each module using axis parameter 25. The number of measurement values - within a specific time span – depends on how often the current regulation and thus the I²t monitoring is invoked.

### **Configuration of I <sup>2</sup>T Monitor**

**In order to configure the I <sup>2</sup>T monitor, the following parameters need to be known and set accordingly:** 

- The value of the actual I<sup>2</sup>t sum can be read by axis parameter 27.
- With axis parameter 26 the default value for the I²t limit can be changed.
- If the actual I<sup>2</sup>t sum exceeds the I<sup>2</sup>t limit of the motor, flag 17 (in axis parameter 156) is set and the motor PWM is set to zero as long as the I²t exceed flag is set.

### *NOTE:*

- → *Also note that the I²t exceed counter is increased once every second as long as the actual I²t sum exceeds the I²t limit.*
- → *The I²t exceed flag can be cleared manually using parameter 29 but only after the cool down time given by the thermal winding time constant has passed. The I²t exceed flag will not be reset automatically. The I²t limit can be determined as follows:*

The I²t limit can be determined as follows:

$$
I^{2}t = \frac{I \, [mA]}{1000} * \frac{I \, [mA]}{1000} * t_{tw} \, [ms]
$$

 $I$  is the desired average current

 $t_{tw}$  is the thermal winding time constant given by the motor datasheet

*Calculation Examples 5: Determine I²t limit*

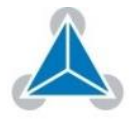

 $ms$ ]

 $ms$ ]

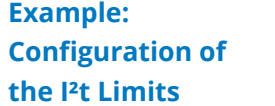

I²t limits for an average current of a) 1A, b) 2A, c) 3A and d) 4A over a thermal winding time of 10,0s.

a) 
$$
I^2t \, limit = \frac{1000 \, [mA]}{1000} * \frac{1000 \, [mA]}{1000} * 10000 \, [ms] = 10000 \, [mA^2 * ms]
$$
  
b)  $I^2t \, limit = \frac{2000 \, [mA]}{1000} * \frac{2000 \, [mA]}{1000} * 10000 \, [ms] = 40000 \, [mA^2 *]$ 

- c)  $I^2t$  limit =  $\frac{3000 \, [mA]}{1000}$  $\frac{00}{1000}$   $*\frac{3000}{1000}$  $\frac{60 \, [mA]}{1000} * 10000 \, [ms] = 90000 \, [mA^2 *]$
- d)  $I^2t$  limit =  $\frac{4000 \, [mA]}{1000}$  $\frac{00}{1000}$   $*\frac{4000}{1000}$  $\frac{100 \, [\text{mA}]}{1000} * 10000 \, [\text{ms}] = 160000 \, [\text{mA}^2 *$  $ms$ ]

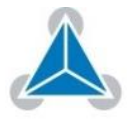

*Calculation Examples 6: I 2 t Configuration Limits*

# **APPENDICES**

#### <span id="page-51-0"></span>**Supplemental Directives** 6

### <span id="page-51-1"></span>**ESD DEVICE INSTRUCTIONS**

**TMCC160 is an ESD-sensitive CMOS device. It is sensitive to electrostatic discharge.**

- Provide effective grounding to protect personnel and machines.
- Ensure work is performed in a non-static environment.
- Use personal ESD control footwear and ESD wrist straps, if necessary.

**Failure to do so can result in defects, damages and decreased reliability.**

<span id="page-51-2"></span>The producer of the product TMCC160 is TRINAMIC GmbH & Co. KG in Hamburg, Germany; hereafter referred to as TRINAMIC. TRINAMIC is the supplier; and in this function provides the product and the production documentation to its customers **Producer Information**

<span id="page-51-3"></span>TRINAMIC owns the content of this user manual in its entirety, including but not limited to pictures, logos, trademarks, and resources. **Copyright**

> © Copyright 2015 TRINAMIC®. All rights reserved. Electronically published by TRINAMIC®, Germany. All trademarks used are property of their respective owners.

> Redistributions of source or derived format (for example, Portable Document Format or Hypertext Markup Language) must retain the above copyright notice, and the complete Datasheet User Manual documentation of this product including associated Application Notes; and a reference to other available product-related documentation.

<span id="page-51-4"></span>The documentation provided here, is for programmers and engineers only, who are equipped with the necessary skills and have been trained to work with this type of product. **Target User**

> The *Target User* knows how to responsibly make use of this product without causing harm to himself or others, and without causing damage to systems or devices, in which the user incorporates the product.

*Please turn page for more information.* 

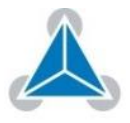

#### <span id="page-52-0"></span>TRINAMIC Motion Control GmbH & Co. KG does not authorize or warrant any of its products for use in life support systems, without the specific written consent of TRINAMIC Motion Control GmbH & Co. KG. **Disclaimer: Life Support Systems**

Life support systems are equipment intended to support or sustain life, and whose failure to perform, when properly used in accordance with instructions provided, can be reasonably expected to result in personal injury or death.

Information given in this document is believed to be accurate and reliable. However, no responsibility is assumed for the consequences of its use nor for any infringement of patents or other rights of third parties which may result from its use. Specifications are subject to change without notice.

<span id="page-52-1"></span>The data specified in this user manual is intended solely for the purpose of product description. No representations or warranties, either express or implied, of merchantability, fitness for a particular purpose or of any other nature are made hereunder with respect to information/specification or the products to which information refers and no guarantee with respect to compliance to the intended use is given. **Disclaimer: Intended Use**

> In particular, this also applies to the stated possible applications or areas of applications of the product. TRINAMIC products are not designed for and must not be used in connection with any applications where the failure of such products would reasonably be expected to result in significant personal injury or death (Safety-Critical Applications) without TRINAMIC's specific written consent.

> TRINAMIC products are not designed nor intended for use in military or aerospace applications or environments or in automotive applications unless specifically designated for such use by TRINAMIC. TRINAMIC conveys no patent, copyright, mask work right or other trade mark right to this product. TRINAMIC assumes no liability for any patent and/or other trade mark rights of a third party resulting from processing or handling of the product and/or any other use of the product.

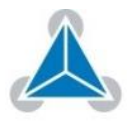

#### <span id="page-53-0"></span>**Safety Alerts**  $\overline{7}$

**In this chapter we provide an overview of all** *Safety Alerts* **that are provided in this documentation. Please refer to the appropriate chapters and/or sections for detailed information about the nature of the** *Safety Alerts***. Thank you.**

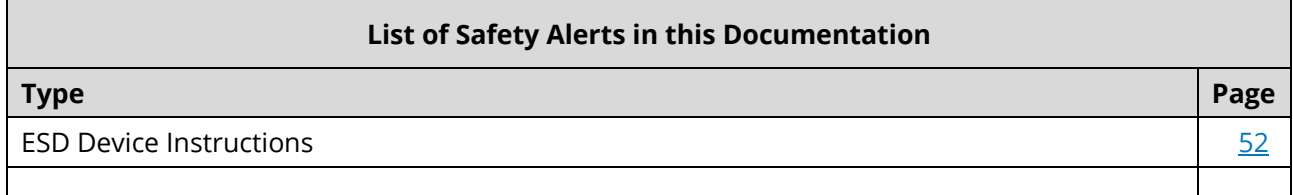

*Table 77: List of Safety Alerts in this Documentation*

#### <span id="page-53-4"></span><span id="page-53-1"></span>8 **References**

# <span id="page-53-2"></span>**8.1 Revision History**

### **Firmware Revision History (FW V.)**

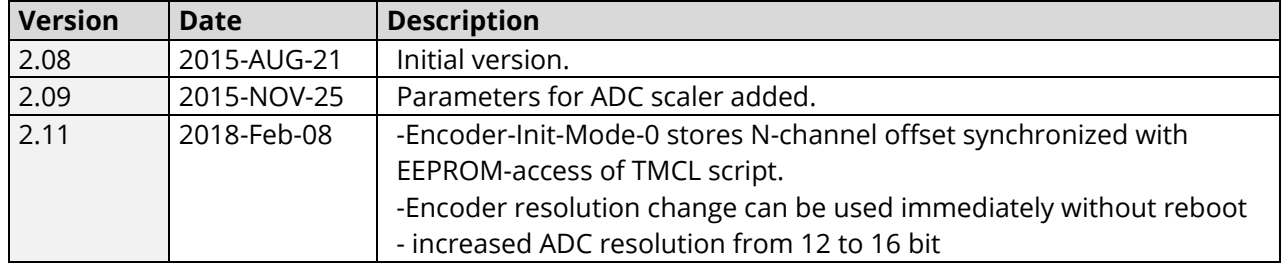

*Table 78: Firmware Revision History*

### <span id="page-53-5"></span>**Firmware Document Revision History (DC Rev.)**

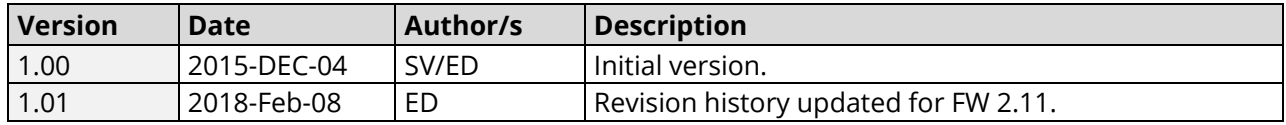

*Table 79: Document Revision History*

### <span id="page-53-6"></span>**Hardware Revision History (HW V.)**

<span id="page-53-7"></span>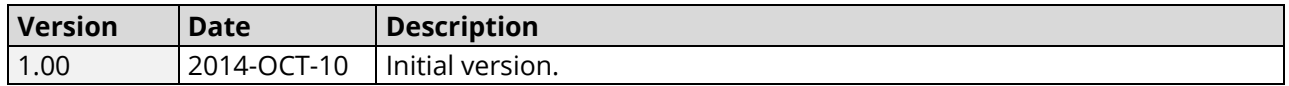

*Table 80: Hardware Revision History*

### *NOTE:*

→ *Please refer to documentation available on product webpage a[t www.trinamic.com.](http://www.trinamic.com/)*

# <span id="page-53-3"></span>**8.2 Related Documents and Tools**

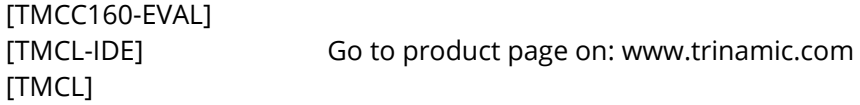

© 2015 TRINAMIC Motion Control GmbH & Co. KG, Hamburg, Germany — Terms of delivery and rights to technical change reserved. Download newest version at: [www.trinamic.com](http://www.trinamic.com/) .

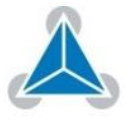

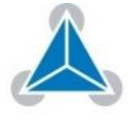

# <span id="page-55-0"></span>**8.3 Table Index**

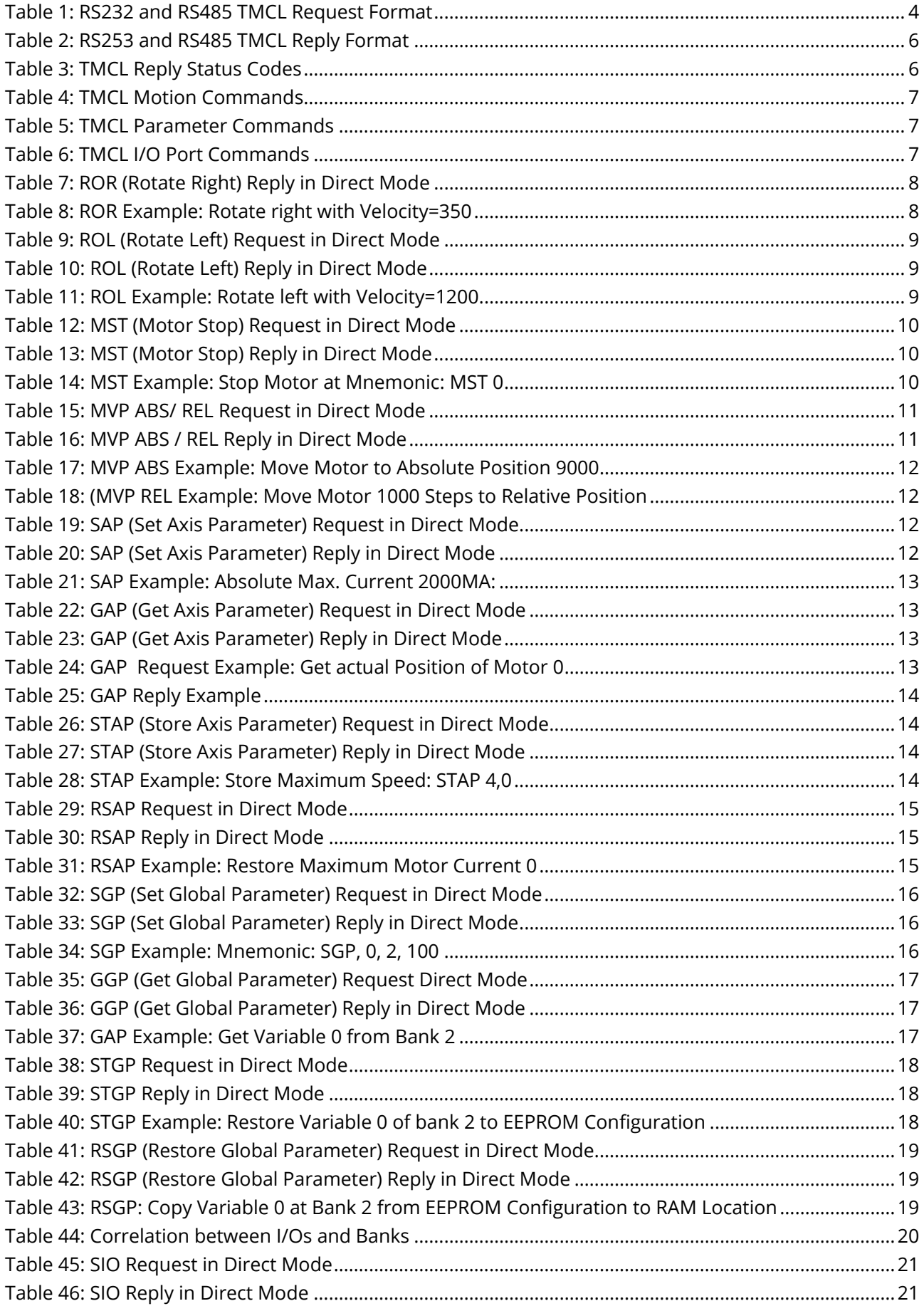

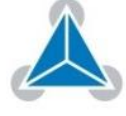

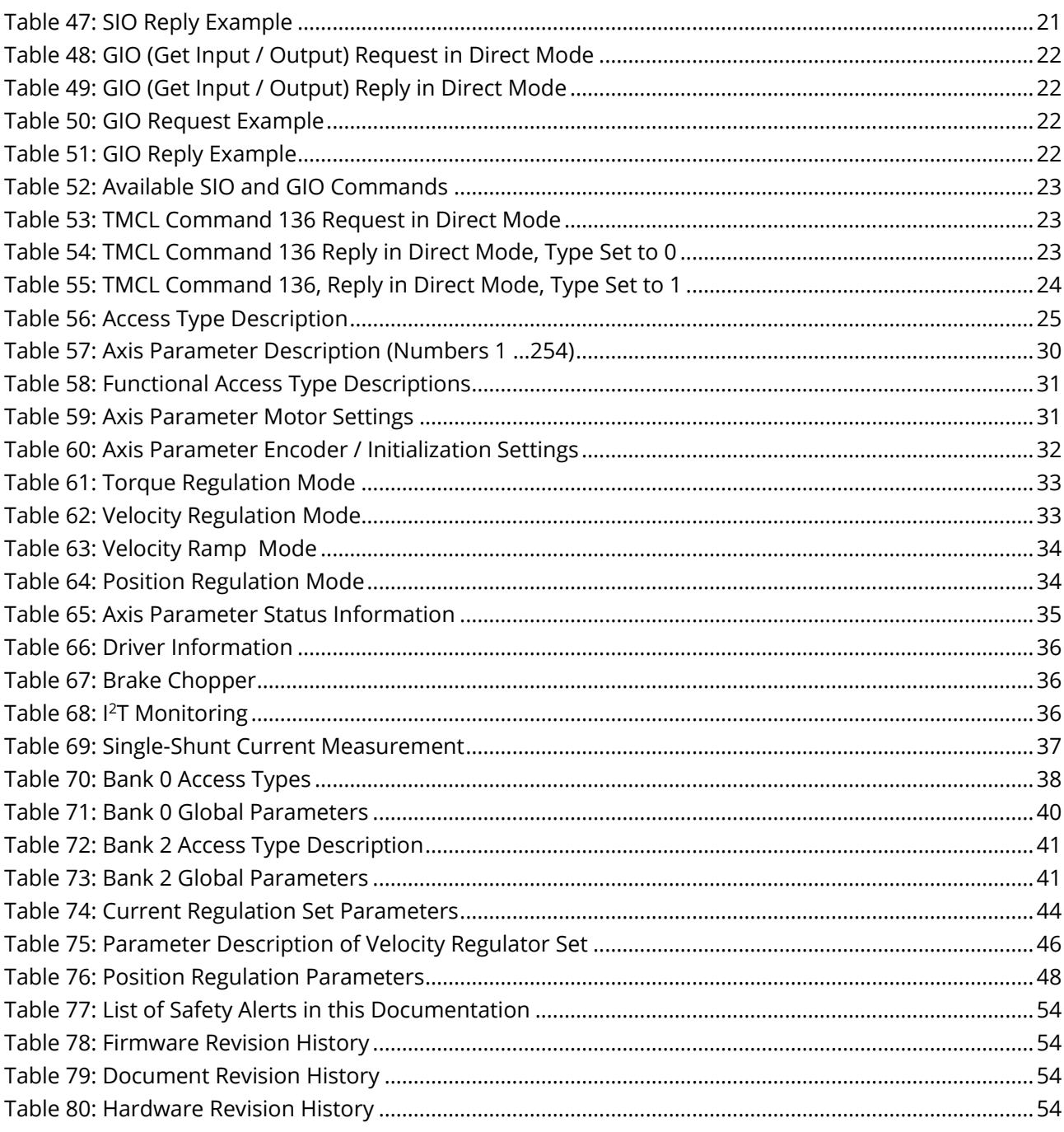

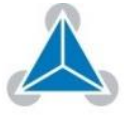

# <span id="page-57-0"></span>**8.4 Figure Index**

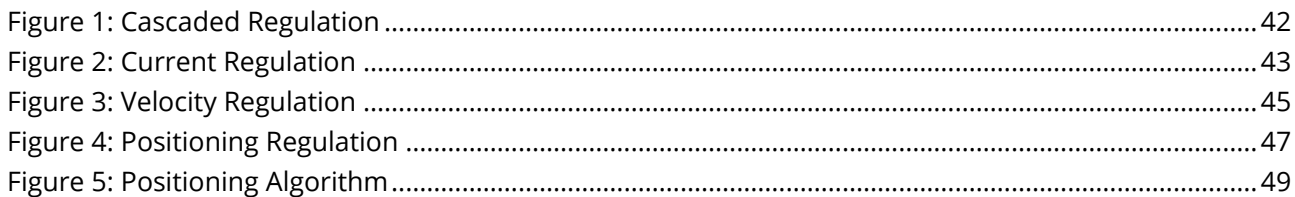

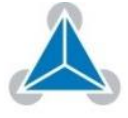

# <span id="page-58-0"></span>**8.5 Keyword Index**

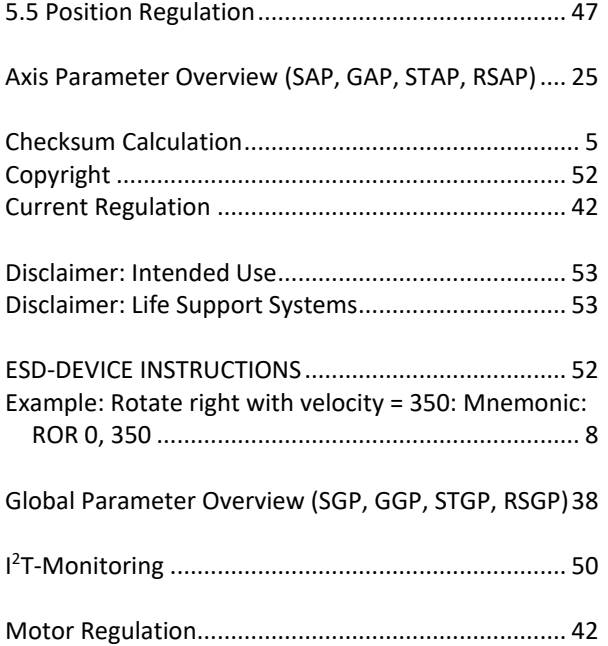

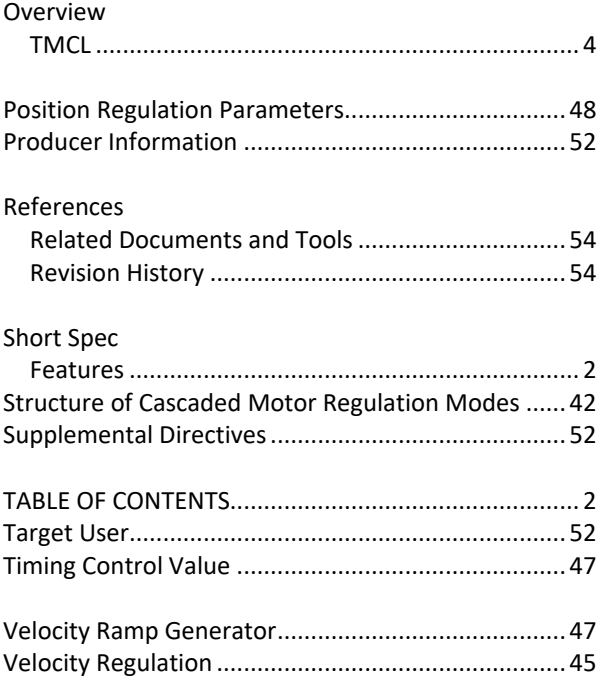

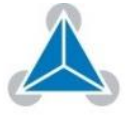